Министерство науки и высшего образования Российской Федерации

Федеральное государственное бюджетное образовательное учреждение высшего образования «Комсомольский-на-Амуре государственный университет»

Работа выполнена в СПБ «DeCode»

СОГЛАСОВАНО

Начальник отдела ОНиПКРС Е.М. Димитриади  $(n\phi onucb)$ « 04 » 06  $20ZY$   $\Gamma$ . Декан И.А. Трещев  $(no\delta nuc<sub>b</sub>)$  $WOf$  n 06 20 ду г.

**УТВЕРЖДАЮ** Проректор по научной работе **A.B. Космынин**  $(no\text{/}thice)$  $404006$  $2024$ 

Школа искусств Комплект проектной документации

Руководитель СПБ

(uodmici, dama)

04062024 Е.Б. Абарникова

Руководитель проекта

AleBretto 04.06.2024 C.A. Левченко monuch dama

Комсомольск-на-Амуре 2024

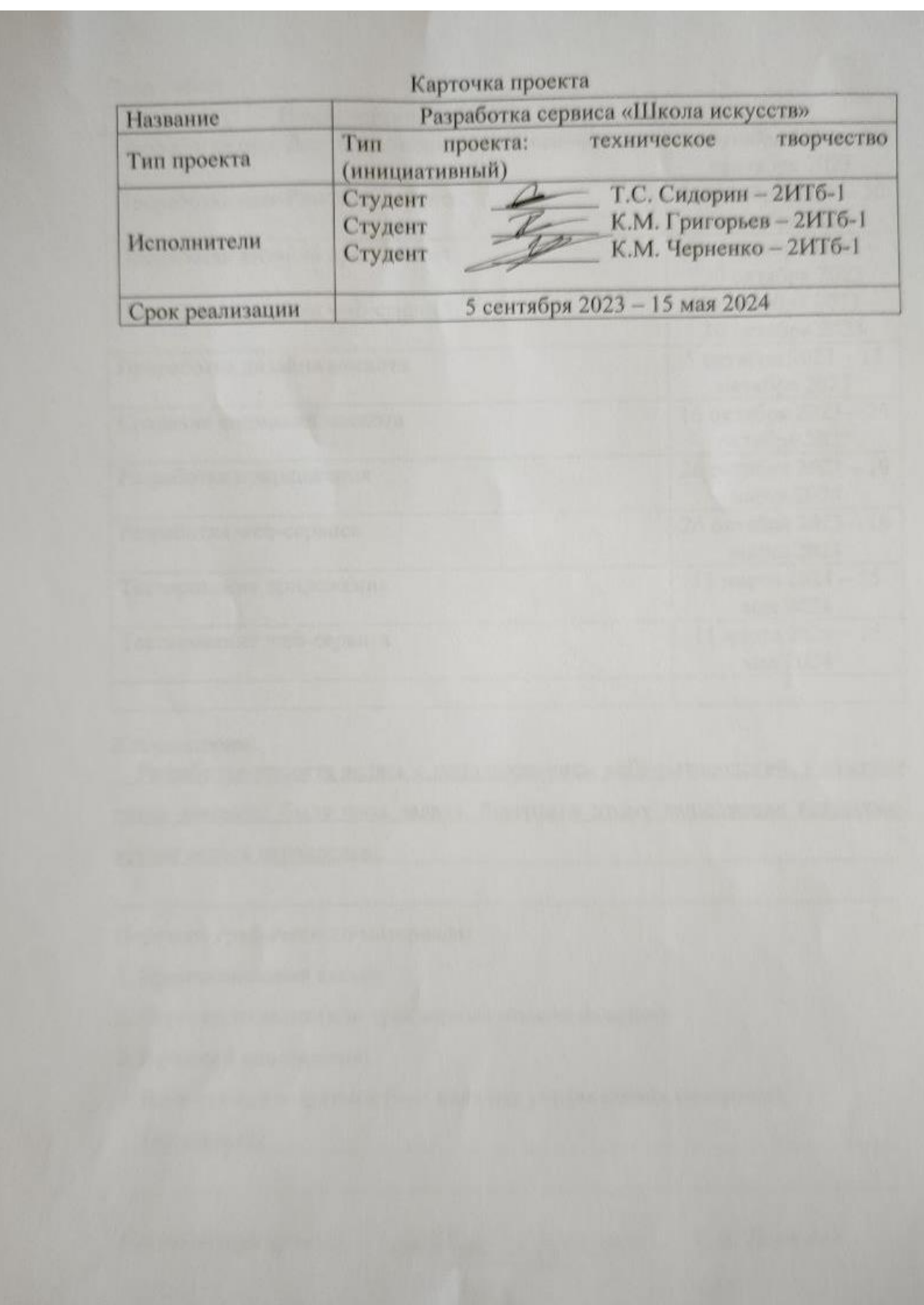

Министерство науки и высшего образования Российской Федерации

Федеральное государственное бюджетное образовательное учреждение высшего образования «Комсомольский-на-Амуре государственный университет»

## ЗАДАНИЕ

#### на разработку

Название проекта: Школа искусств Назначение: сервис предназначен для вовлечения учащихся и потенциальных учеников школ в культурную среду и профессиональное сообщество, рост мотивации к поступлению и обучению в школах искусств и создания благоприятной почвы для творческого взаимодействия.

Область использования: проект направлен на создание мобильного приложения для вовлечения учащихся и потенциальных учеников школ в культурную среду. В нем должна быть лента новостей с отдельным выделением рубрик, в которых учащиеся смогут узнать интересные факты из истории искусства, жизни школ и ближайшие мероприятия. Также должны быть обучающие видеокурсы, из которых обучающиеся смогут подчерпнуть для себя новые знания. Раздел с квестами для закрепления пройденного материала, в которых дети могут получить баллы и достижения. Личный кабинет, в котором будут данные пользователя и сохранение прогресса. Для обучения работе с приложением необходим маскот, который в дальнейшем будет помогать пользователю с взаимодействием с приложением. А также необходим web-сервис для модерации мобильного приложения и получения статистики с пользователей.

Функциональное описание проекта:

- Создание мобильного приложения для вовлечения учащихся и потенциальных учеников школ в культурную среду.

- Создание web-сервиса для модерации информации в мобильном приложении и получения статистики.

- Лента новостей с отдельным выделением рубрик.

- Обучающие видеокурсы для обучения новым навыкам.

- Квесты, для закрепления материалов из курсов.

- Личный кабинет для сохранения прогресса.

- Маскот для обучения работе с приложением и дальнейшего взаимодействия.

Функциональные требования:

- Приложение должно содержать разделы для ленты новостей, квестов, видеокурсов и личного кабинета.

- Приложение должно содержать ленту новостей с отдельным выделением рубрик

- Приложение должно содержать обучающие видеокурсы для обучения новым навыкам

Приложение должно содержать квесты для закрепления материалов из курсов

- Приложение должно содержать личный кабинет для сохранения прогресса

- Приложение должно содержать интерактивного маскота для обучения работе с приложением и дальнейшего взаимодействия

- Приложение должно содержать простой и понятный интерфейс пользователя

- web-сервис должен содержать простой и понятный интерфейс пользователя

- Приложение должно обеспечивать оптимальную работу для различных размеров экрана и операционных систем

- Приложение должно обеспечивать стабильную работу на большинстве мобильных устройств. -

Приложение должно обеспечивать возможность работы без подключения к интернету

План работ:

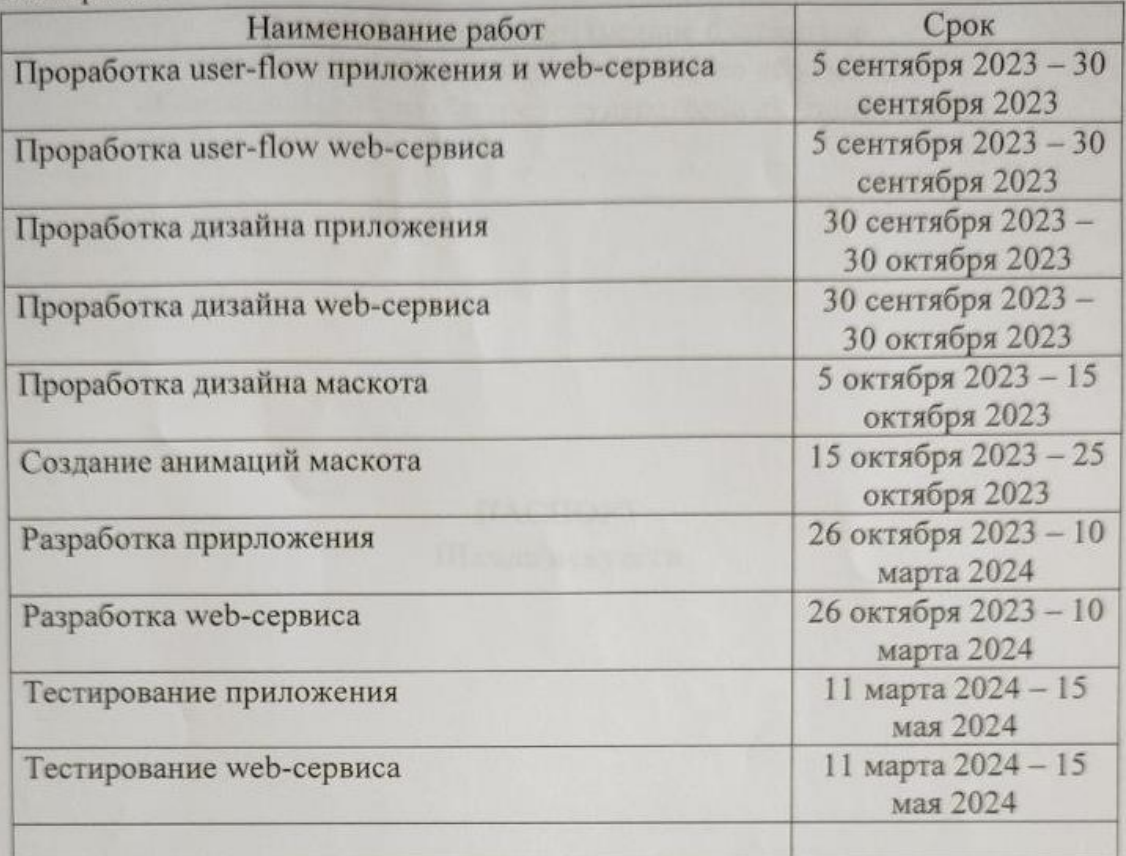

Комментарии:

Разработка проекта велась с использованием agile-методологий, у каждого члена команды была своя задача, благодаря этому выполнение некоторых этапов велось параллельно.

Перечень графического материала:

1. Принципиальная схема;

2. Чертежи изделия (или трехмерные модели изделия);

- 3. Внешний вид изделия;
- 4. Блок-схема алгоритмов (при наличии управляющих программ);

#### Отсутствует

Руководитель проекта

 $\frac{0.3,0.4,0.84}{\sqrt{1000 \text{m}}$  C.A. Левченко

Министерство науки и высшего образования Российской Федерации

Федеральное государственное бюджетное образовательное учреждение высшего образования «Комсомольский-на-Амуре государственный университет»

> ПАСПОРТ Школа искусств

Руководитель проекта

 $\frac{04.06.1024}{600}$ Juba

С.А. Левченко

Комсомольск-на-Амуре 2024

## **Содержание**

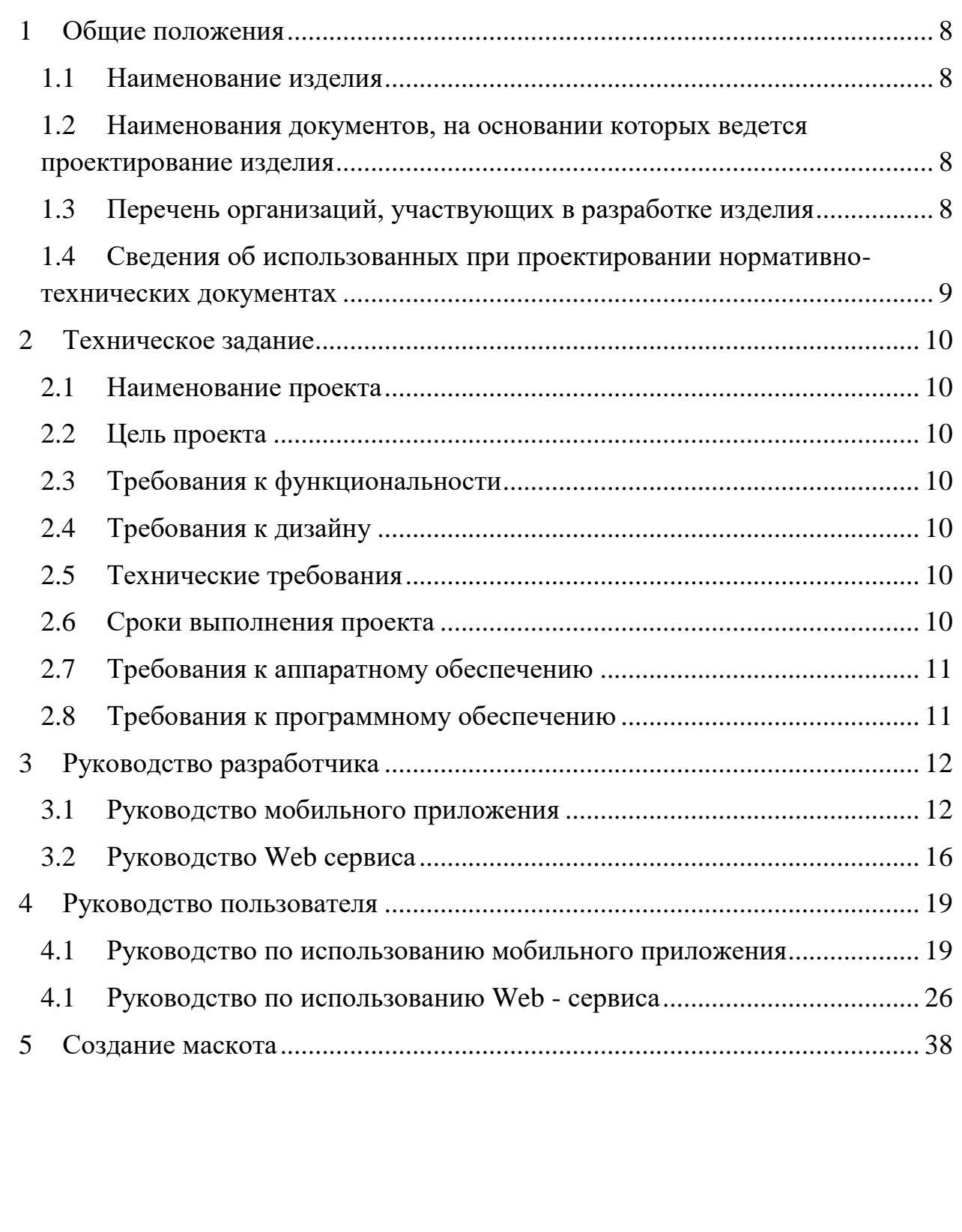

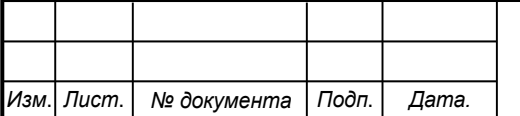

### **1 Общие положения**

<span id="page-7-0"></span>Настоящий паспорт является документом, предназначенным для ознакомления с основными техническими аспектами и правилами эксплуатации проекта «Школа искусств» (далее «ШИ»).

Паспорт входит в комплект поставки проекта. Прежде, чем пользоваться проектом, внимательно изучите правила обращения и порядок работы с ним. В связи с постоянной работой по усовершенствованию проекта, повышающей его надежность и улучшающей условия эксплуатации, в конструкцию могут быть внесены изменения, не отраженные в данном издании.

#### <span id="page-7-1"></span>**1.1 Наименование изделия**

<span id="page-7-2"></span>Полное наименование изделия – «Школа искусств» (ШИ).

### **1.2 Наименования документов, на основании которых ведется проектирование изделия**

Проектирование «Школа искусств*»* осуществляется на основании требований и положений следующих документов:

- задание на разработку.

## **1.3 Перечень организаций, участвующих в разработке изделия**

<span id="page-7-3"></span>Заказчиком проекта «Школа искусств*»* является Федеральное государственное бюджетное образовательное учреждение высшего образования «Комсомольский-на-Амуре государственный университет» (далее заказчик), находящийся по адресу: 681013, Хабаровский край, г. Комсомольск-на-Амуре, Ленина пр-кт., д. 17.

Исполнителями проекта «Школа искусств*»* являются Конструкторы студенческого проектного бюро DeCode (далее СПБ «DeCode»), студенты группы 2ИТб-1

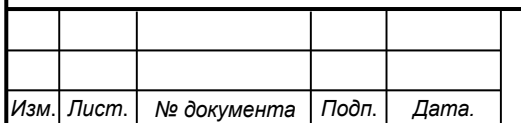

## *СПБ DeCode.2.ИП.01000000*

*Лист*

### <span id="page-8-0"></span>**1.4 Сведения об использованных при проектировании нормативно-технических документах**

При проектировании использованы следующие нормативнотехнические документы:

ГОСТ 2.001-2013. Единая система конструкторской документации. Общие положения.

ГОСТ 2.102-2013. Единая система конструкторской документации. Виды и комплектность конструкторских документов.

ГОСТ 2.105-95. Единая система конструкторской документации. Общие требования к текстовым документам.

ГОСТ 2.610-2006. Единая система конструкторской документации. Правила выполнения эксплуатационных документов.

ГОСТ 2.004-88. Единая система конструкторской документации. Общие требования к выполнению конструкторских технологических документов на печатающих и графических устройствах вывода ЭВМ.

ГОСТ 2.051-2006. Единая система конструкторской документации. Электронные документы. Общие положения.

ГОСТ 2.052-2006. Единая система конструкторской документации. Электронная модель изделия. Общие положения.

ГОСТ 2.601-2013. Единая система конструкторской документации. Эксплуатационные документы.

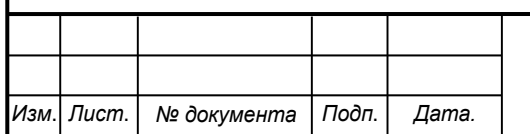

*Лист*

## <span id="page-9-1"></span><span id="page-9-0"></span>**2 Техническое задание**

### **2.1 Наименование проекта**

Создание сервиса «Школа искусств».

## **2.2 Цель проекта**

<span id="page-9-2"></span>Целью проекта является создание сервиса, предназначенного для вовлечения учащихся и потенциальных учеников школ в культурную среду и профессиональное сообщество, рост мотивации к поступлению и обучению в школах искусств и создания благоприятной почвы для творческого взаимодействия.

## **2.3 Требования к функциональности**

<span id="page-9-3"></span>Приложение должно содержать всю необходимую информацию для вовлечения учащихся и потенциальных учеников школ в культурную среду. А так же система должна собирать статистические данные для анализа вовлеченности учащихся.

## **2.4 Требования к дизайну**

<span id="page-9-4"></span>Интерфейс приложения должен быть адаптивным и поддерживаться на большинстве пользовательских устройств. Дизайн приложения должен быть согласно брендбуку школ искусств региона.

## **2.5 Технические требования**

<span id="page-9-5"></span>Приложение должно быть мультиплатформенным Должно поддерживать возможность расширения функционала и изменения наполнения разделов. Приложение должно поддерживать оптимальную производительность на всех устройствах.

## <span id="page-9-6"></span>**2.6 Сроки выполнения проекта**

Проект должен быть завершен 15.05.24.

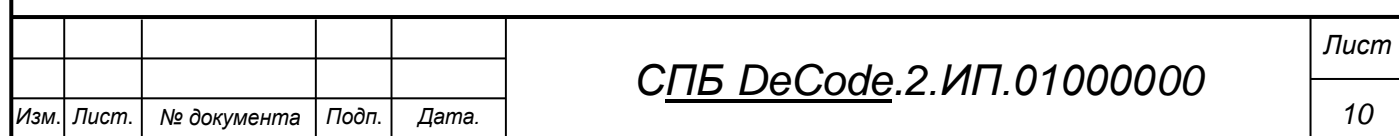

## **2.7 Требования к аппаратному обеспечению**

<span id="page-10-0"></span>Для корректного взаимодействия пользователя с мобильным приложением необходимо следующее техническое оснащение.

- ЦП: Snapdragon 6 Series;
- Разрешение экрана: 854x480 и выше;
- Оперативная память: 2 Гб и выше.

Для корректного взаимодействия пользователя с веб-сервисом необходимо следующее техническое оснащение.

- процессор Intel/AMD от 2 ядер 2.3 ГГц;
- оперативная память от 4 Гб и больше;
- жесткий диск от 128 Гб и больше;
- подключение к сети Интернет;
- монитор;
- клавиатура;
- манипулятор «мышь».

## **2.8 Требования к программному обеспечению**

<span id="page-10-1"></span>Для корректного взаимодействия пользователя с мобильным приложением необходимо следующее программное оснащение.

Операционная система: Android 5.0 и новее.

Для корректного взаимодействия пользователя с веб-сервисом необходимо следующее программное оснащение.

- Операционная система Windows.
- Браузер Yandex Browser.
- Табличный процессор с поддержкой файлов формата ".xlsx".

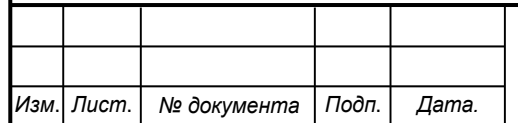

## *СПБ DeCode.2.ИП.01000000*

## <span id="page-11-1"></span><span id="page-11-0"></span>**3 Руководство разработчика**

## **3.1 Руководство мобильного приложения**

В процессе разработки были использованы:

 Универсальное средство разработки мобильных приложений для операционной системы Android – Android SDK.

Язык программирования Kotlin.

 Набор инструментов Jetpack Compose для написания интерфейса приложения.

- Базовые компоненты Material you.
- Библиотека Landscapist для асинхронной загрузки изображений.
- Библиотека Lottie для анимаций
- SQLite в качестве компактной встраиваемой СУБД.

 Библиотека ROOM в качестве удобной обертки для работы с базой данных SQLite.

Библиотека Retrofit для упрощения взаимодействия с REST API.

 Библиотека Kotlin Coroutines для асинхронного программирования.

- Библиотека Exoplayer для просмотра видео.
- Библиотека Retrofit 2 для упрощенного взаимодействия с Api

В таблице 3.1 представлена структура проекта. В таблице 3.2 представлено описание каталогов и файлов.

## Таблица 3.1 – Структура проекта

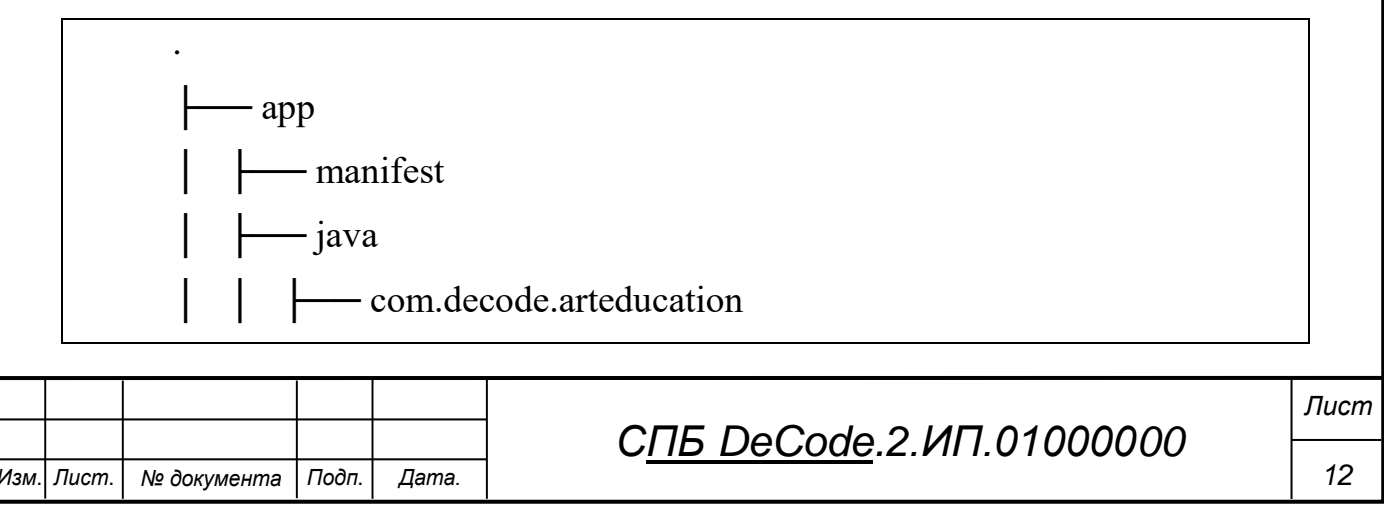

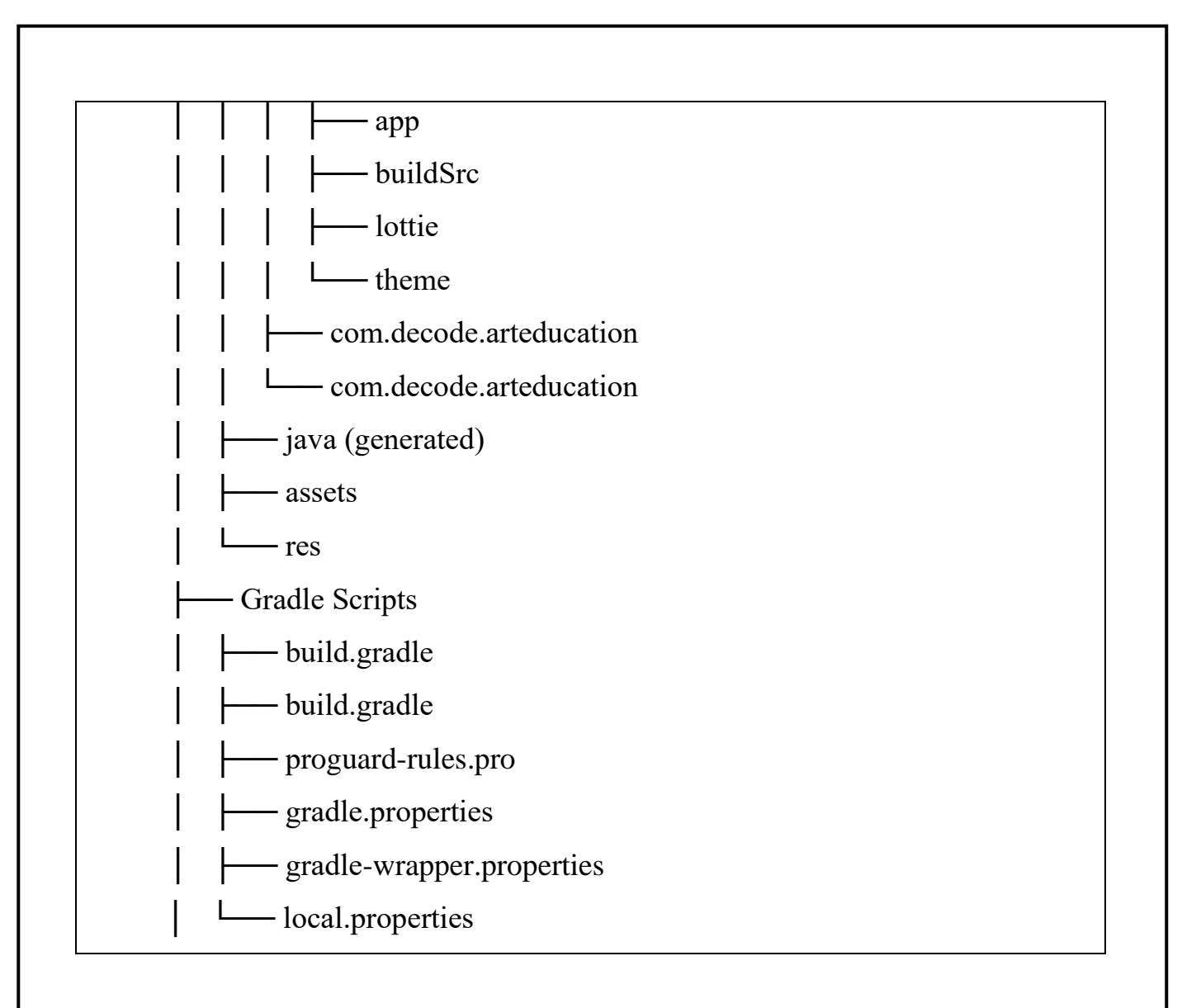

## Таблица 3.2 – Описание каталогов и файлов

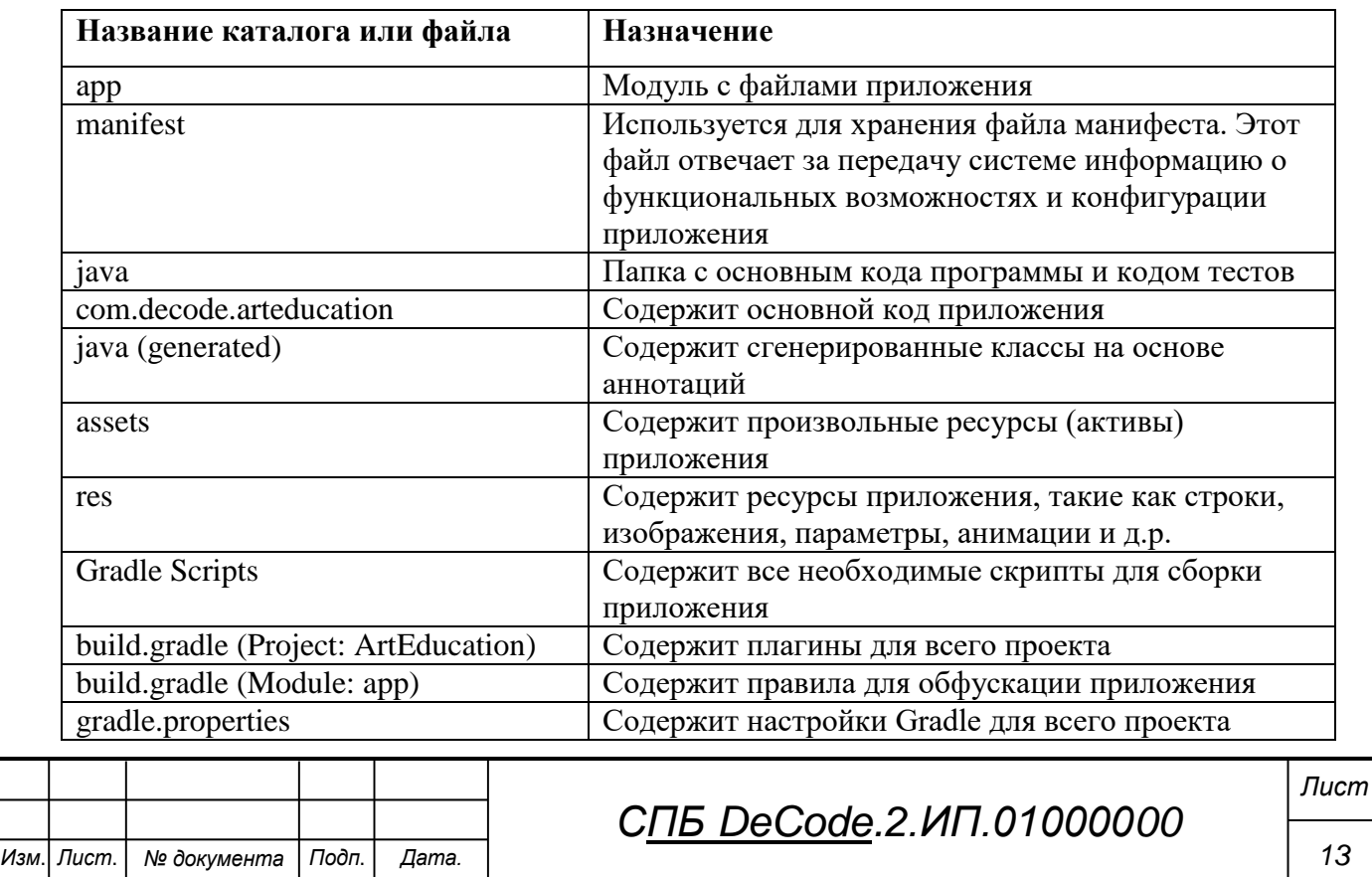

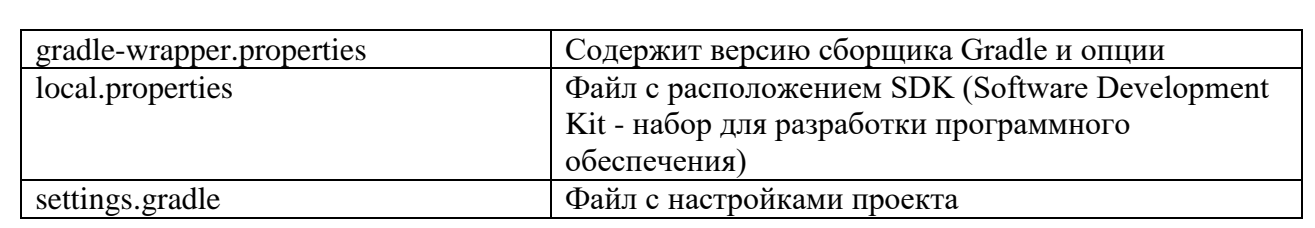

В таблице 3.3 представлена структура приложения

Таблица 3.3 – Структура приложения

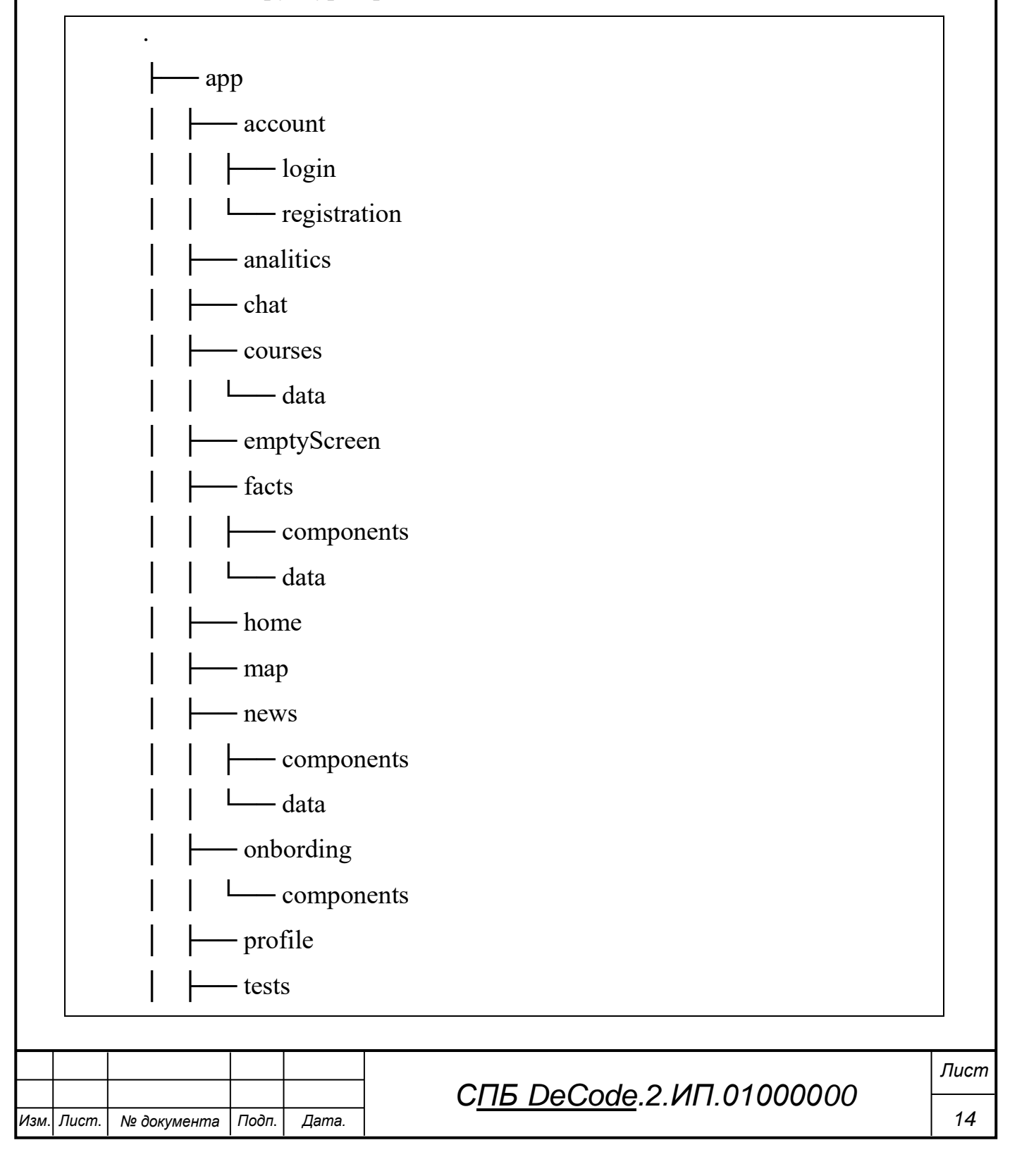

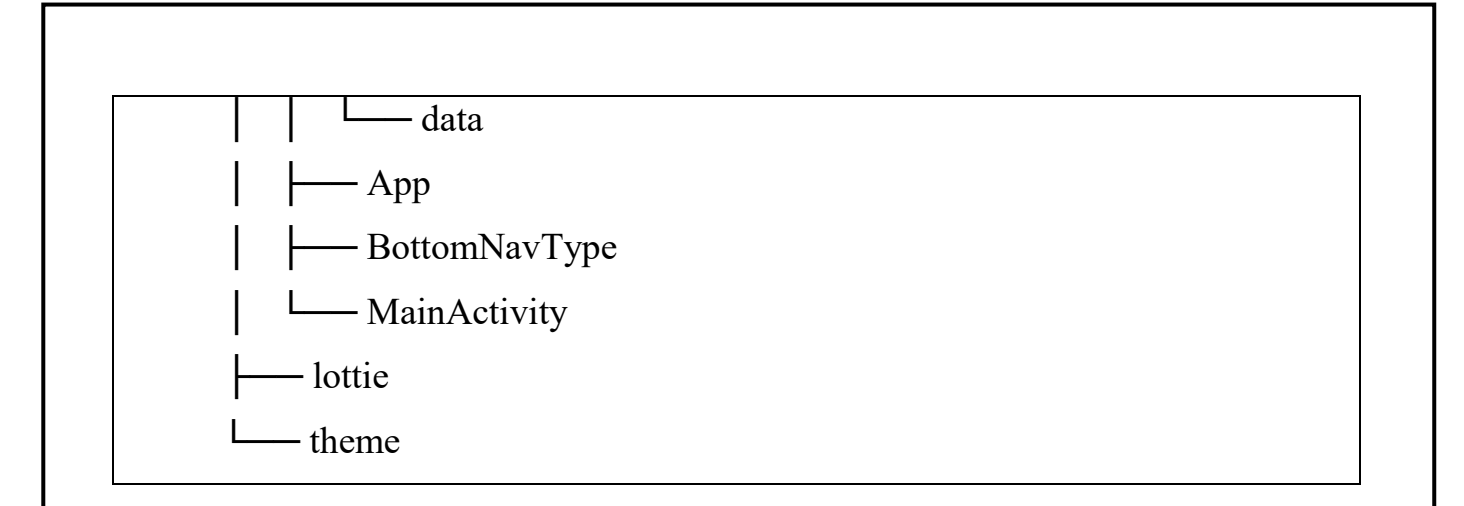

В таблице 3.4 представлено описание структуры приложения.

## Таблица 3.4 – Описание структуры приложения

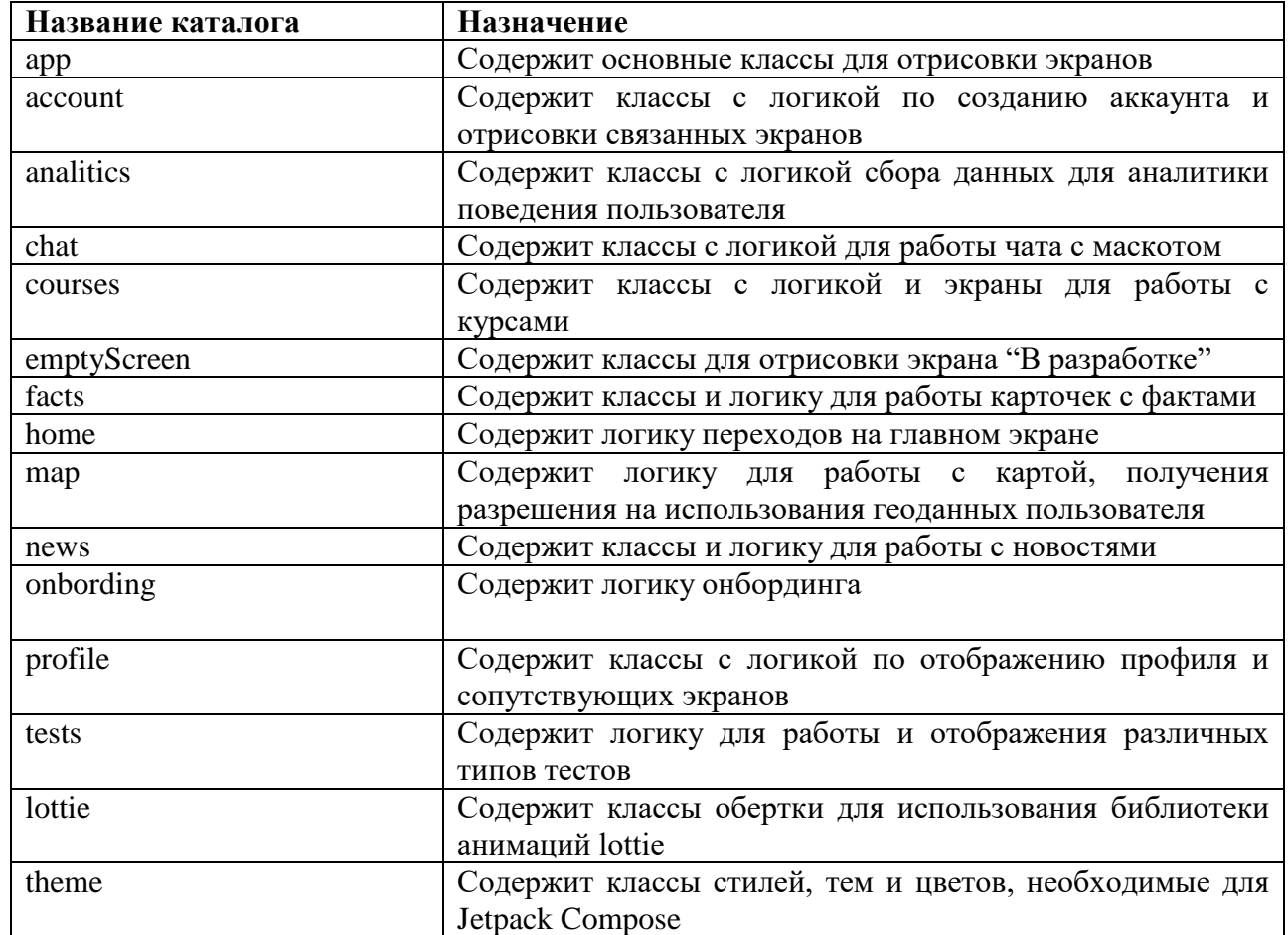

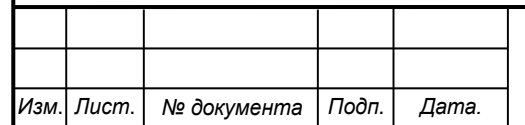

# *СПБ DeCode.2.ИП.01000000*

## **3.2 Руководство Web сервиса**

<span id="page-15-0"></span>При разработке Web-сервиса был выбран стек технологий MEVN. В процессе разработки были использованы:

Языки программирования: JavaScript, HTML, CSS.

- Фреймворки backend: [Express js,](https://expressjs.com/ru/) [Node js.](https://nodejs.org/en)
- Фреймворки frontend: [Node js,](https://nodejs.org/en) [Vue.js.](https://ru.vuejs.org/index.html)
- База данных: mongodb.

 Набор инструментов для работы с картографическим и справочным контентом API 2ГИС

Библиотеки backend:

• "body-parser": Version 1.20.1 - библиотека для обработки http запросов,

 "boom": Version 7.3.0 - библиотека для обработки ошибок http запросов,

 $\bullet$  "cors": Version 2.8.5 - библиотека для управления кроссдоменными запросами,

 "crypto-js": Version 4.1.1 - криптографическая библиотека для шифрования и дешифрования данных,

"express": Version 4.18.2 – фреймворк,

 $\bullet$  "express-fileupload": Version 1.4.0 - библиотека для работы с файлами на фреймворке express,

• "express-promise-router":Version 4.1.1 - библиотека роутинга на фрейморке express,

"mime-types": Version 2.1.35 - библиотека файловых форматов,

• "mongoose": Version  $5.10.0$  - библиотека для осуществления работы с mongodb.

Библиотеки frontend:

 "@2gis/mapgl": Version 1.36.0 - JavaScript-библиотека, при помощи которой вы можете добавить карту 2GIS в ваше веб-приложение или сайт,

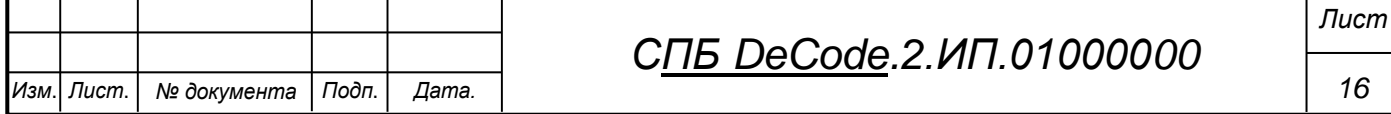

 "@quasar/extras": Version 1.0.0 - расширение для фреймворка JS Quasar,

 "axios": Version 1.2.1 -HTTP-клиент, основанный на Promise для node.js и браузера,

 "echarts": Version 5.4.2 - библиотека компонентов, содержащая диаграммы различных видов,

"quasar": Version 2.6.0 - фреймворк JS,

"vue": Version 3.0.0 - Фреймворк JS,

 "vue-cookies": Version 1.8.3 - библиотека позволяющая осуществлять работу с cookie,

 "vue-echarts": Version 6.5.5 - расширение для использования библиотеки диаграмм в фреймворке vue,

 "vue-router":Version 4.0.0 - библиотека-расширение для осуществления роутинга,

 "vuex": Version 4.1.0 - это шаблон управления состоянием + библиотека для приложений Vue.js.

На рисунке 3.1 показана структура проекта

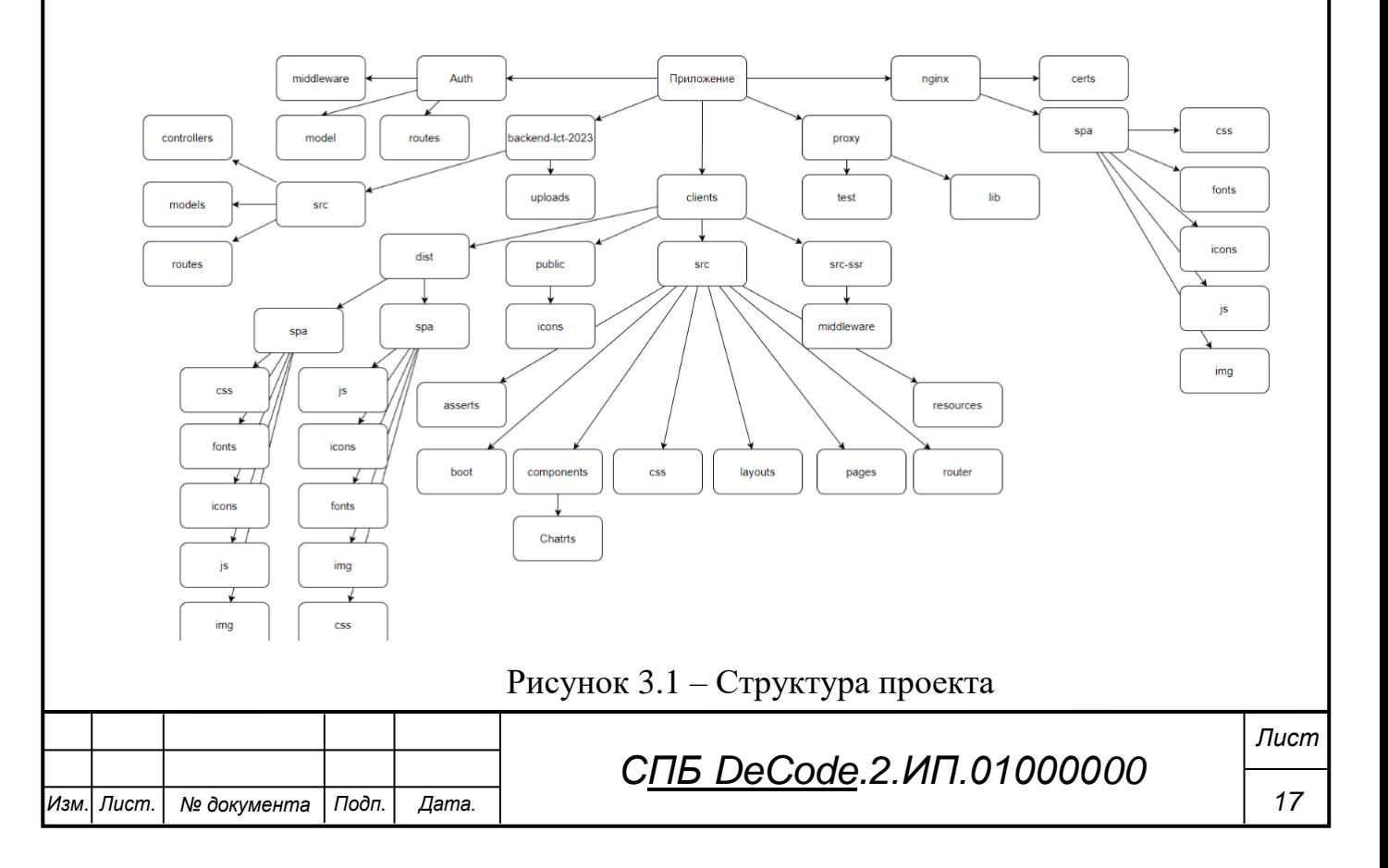

## В таблице 3.5 представлено описание структуры web-приложения

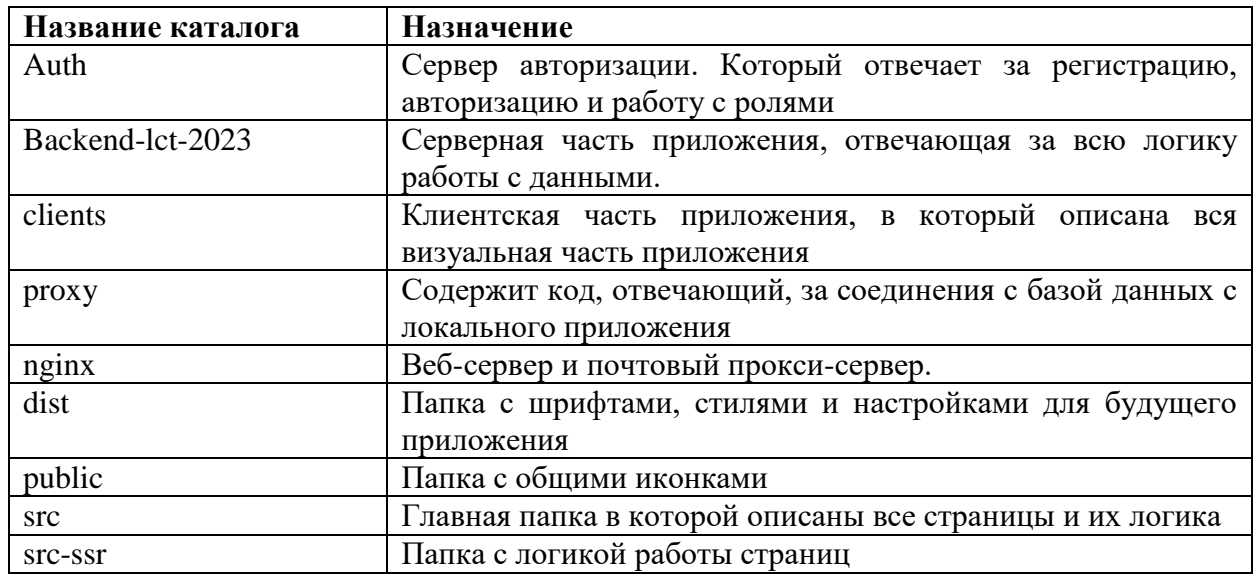

Таблица 3.5 – структура web-приложения

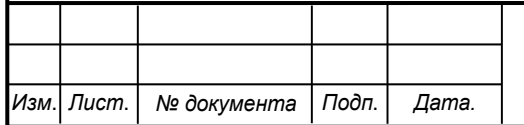

#### <span id="page-18-0"></span>**4 Руководство пользователя**

#### **4.1 Руководство по использованию мобильного приложения**

<span id="page-18-1"></span>Для того, чтобы пользователь начал взаимодействовать с мобильным приложением, ему необходимо воспользоваться магазином приложений или скачать по ссылке. После скачивания, при первом запуске появится онбординг (рисунки 4.1, 4.2) на котором происходит знакомство с маскотом Акси (аксолотль) и описание основных функций приложения от его имени. Повторно онбординг можно запустить из профиля.

После просмотра или пропуска онбординга пользователь попадает на домашний экран, на котором отображаются новости, рубрики, интересные факты, есть переход на карту московских школ искусств. В разделе новости отображаются последние новости МШИ, в историях отображаются текущие культурные мероприятия по Москве, текущие конкурсы и гранты (рис. 4.3).

При первом просмотре карты (рис 4.4) будет запрос на разрешение к местоположению. После чего можно будет просмотреть расположение московских школ, основную информацию по ним и контактные данные. А также более подробное описание о направлениях подготовки, преподавателях и другой информации.

На данный момент "рубрики" (рис 4.5) находятся в разработке, в скором времени они будут добавлены.

В последней вкладке находятся интересные факты об искусстве (рис 4.6). Факты работают по принципу двигающихся карточек. Если нажать на кнопку "подробнее", то откроется полный текст факта. В случае, если факт вам понравился, его можно смахнуть вправо, иначе - влево.

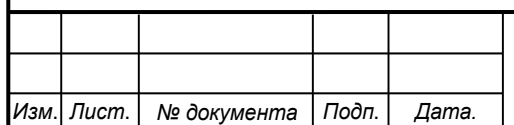

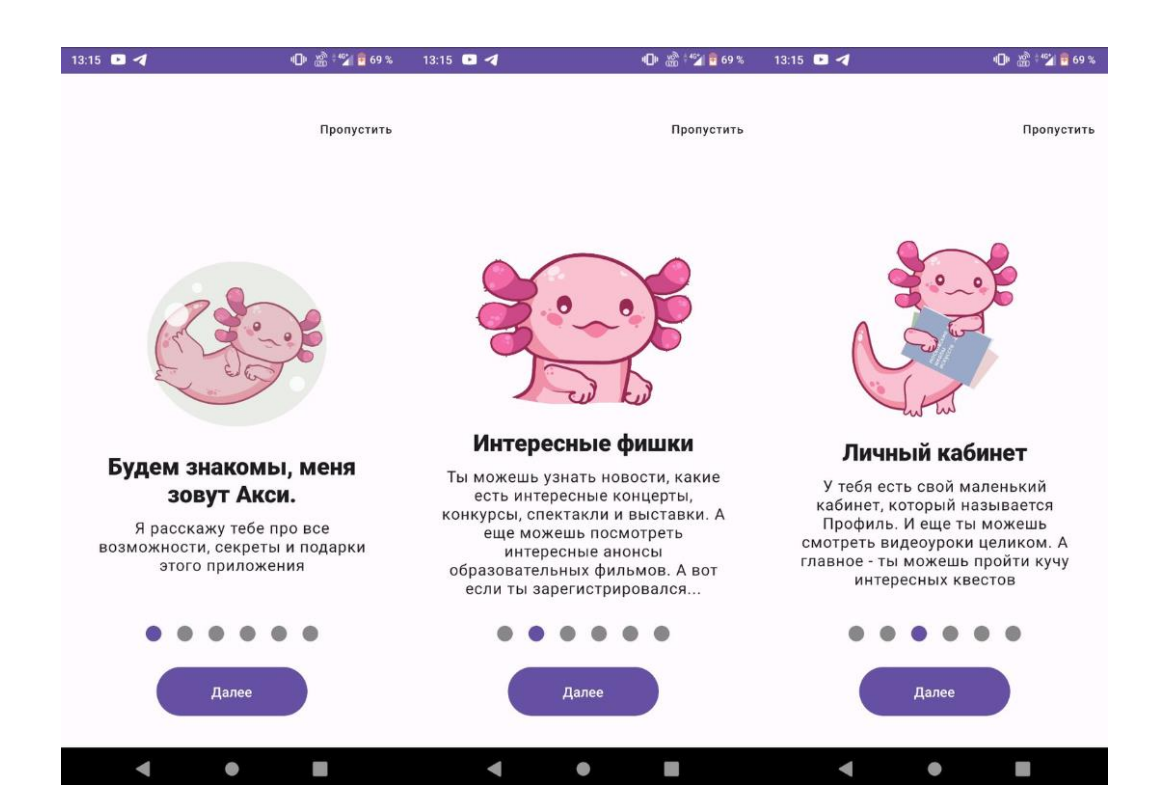

Рис. 4.1 - Онбординг первые 3 экрана

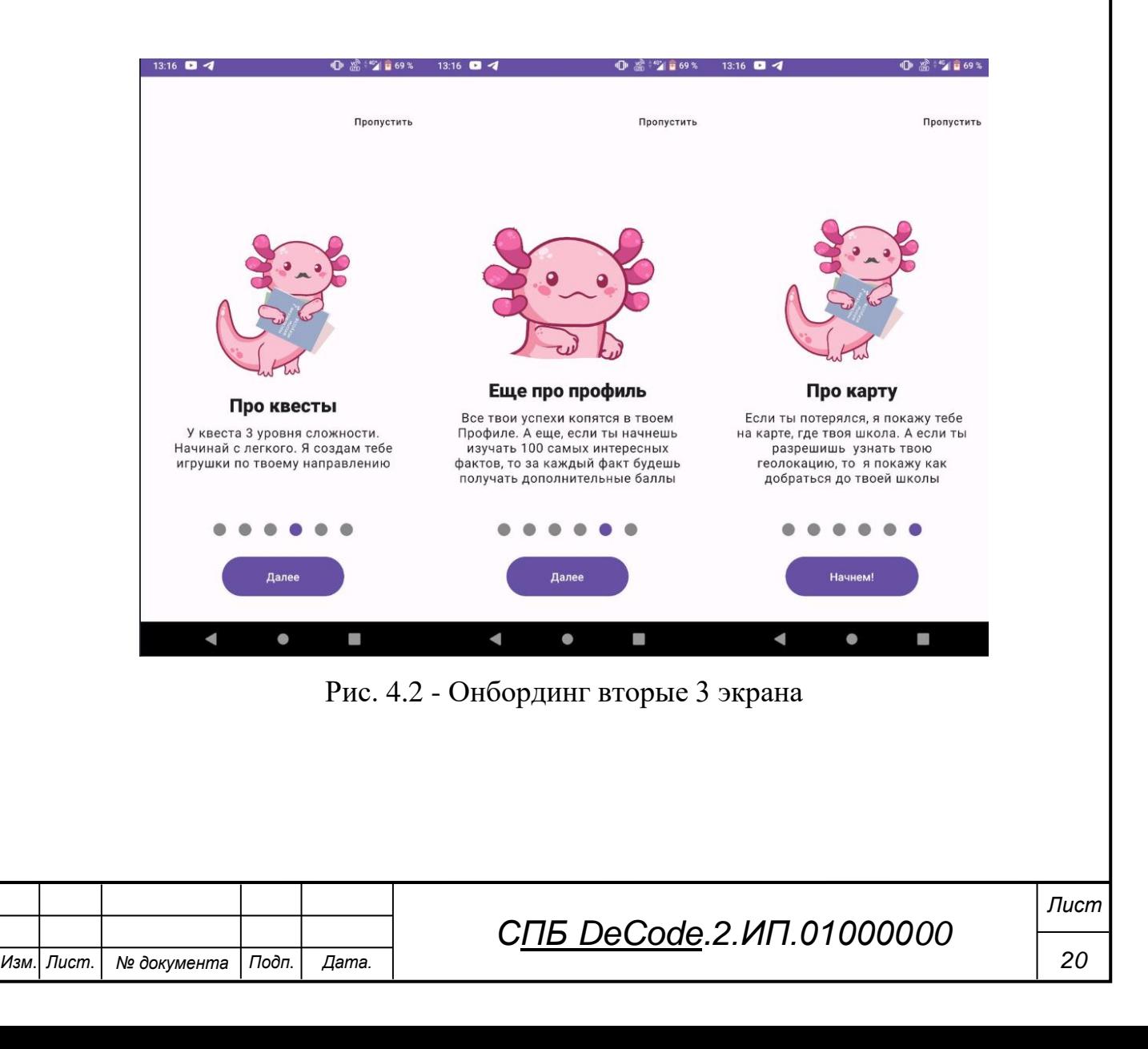

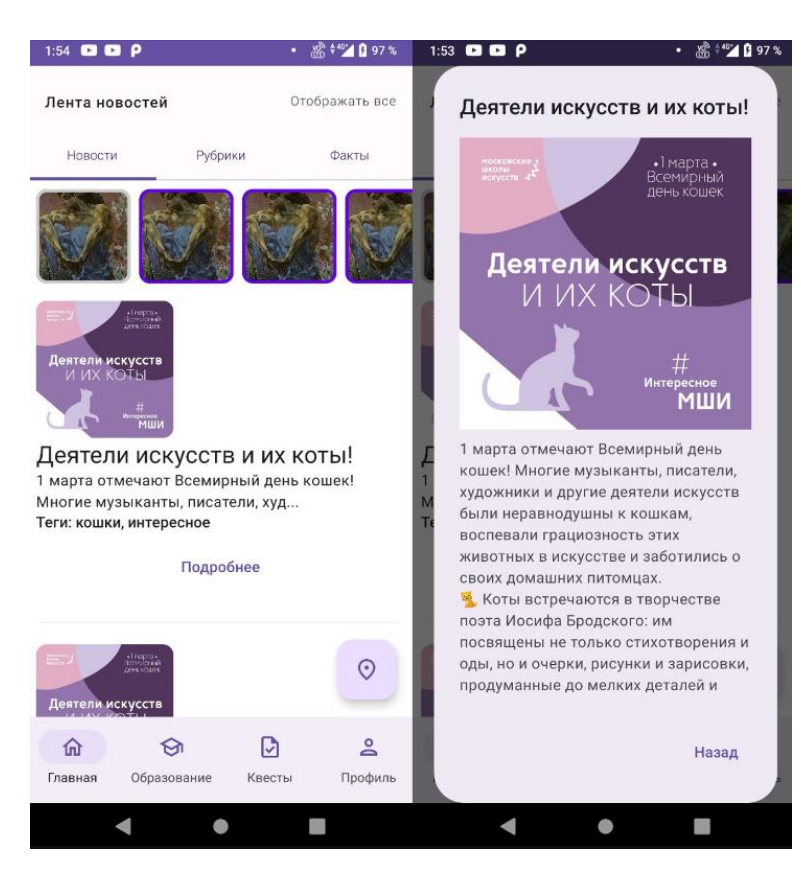

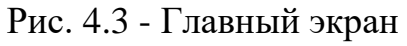

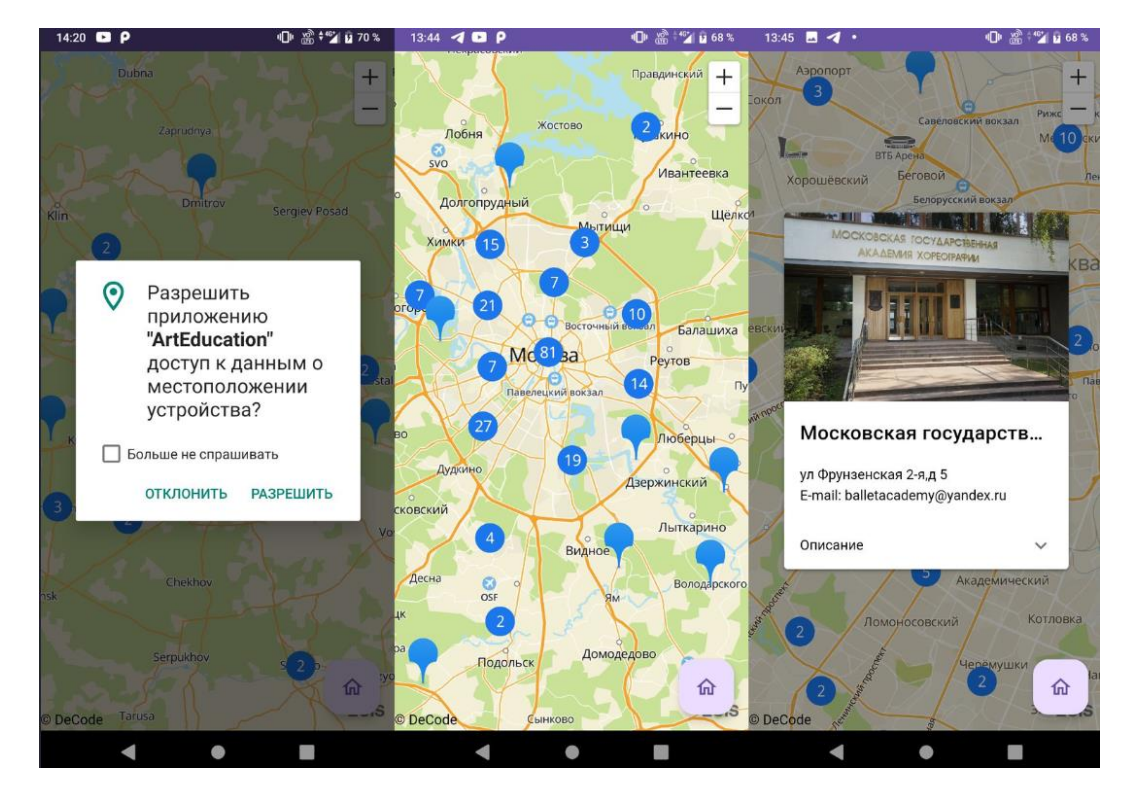

Рис. 4.4 - Карта (Запрос разрешения, карта, подробная информация о школе)

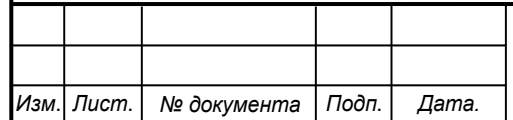

## *СПБ DeCode.2.ИП.01000000*

*Лист*

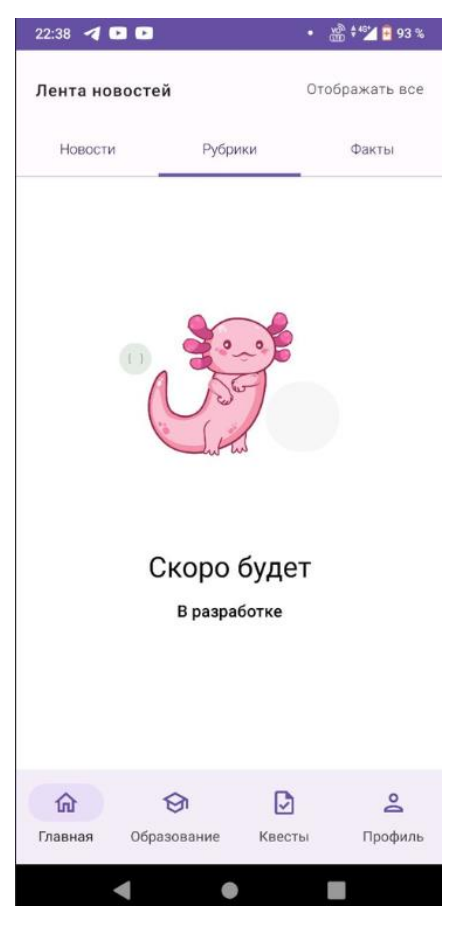

Рис. 4.5 - Рубрики

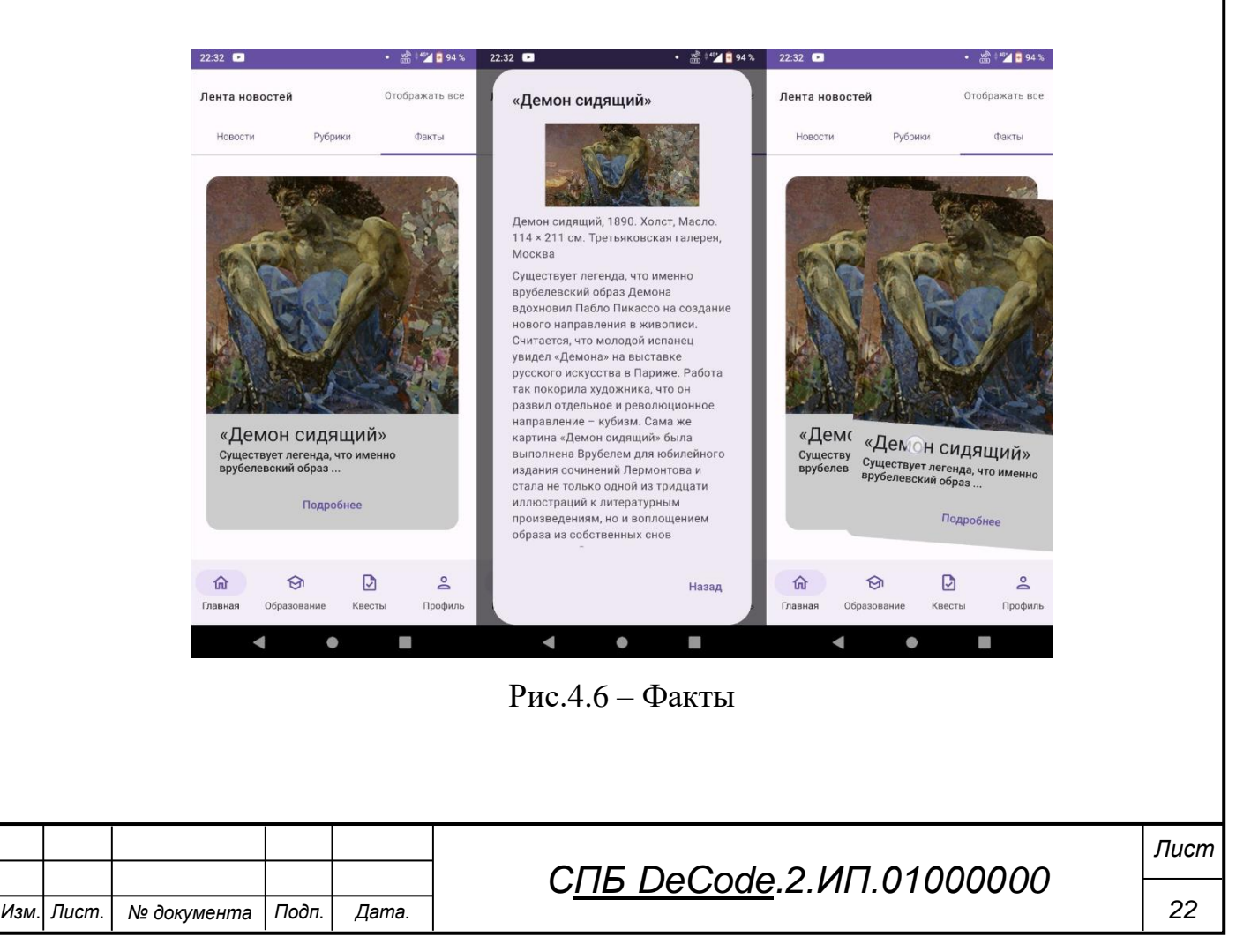

Во вкладке "Образование" (рис 4.7) находятся рекомендуемые образовательные ресурсы. В этих ресурсах отображаются курсы по направлениям с возможностью просмотреть один видеоурок, посмотреть описание курса и ФИО преподавателя, который создал и ведет курс. Также есть поиск по названию видеокурса.

В разделе "квесты" (рис 4.8) собраны интерактивные задания по направлениям и сложностью. Есть несколько типов квестов - тест, соотношение вариантов, подписывание вариантов, раскладывание карточек по категориям.

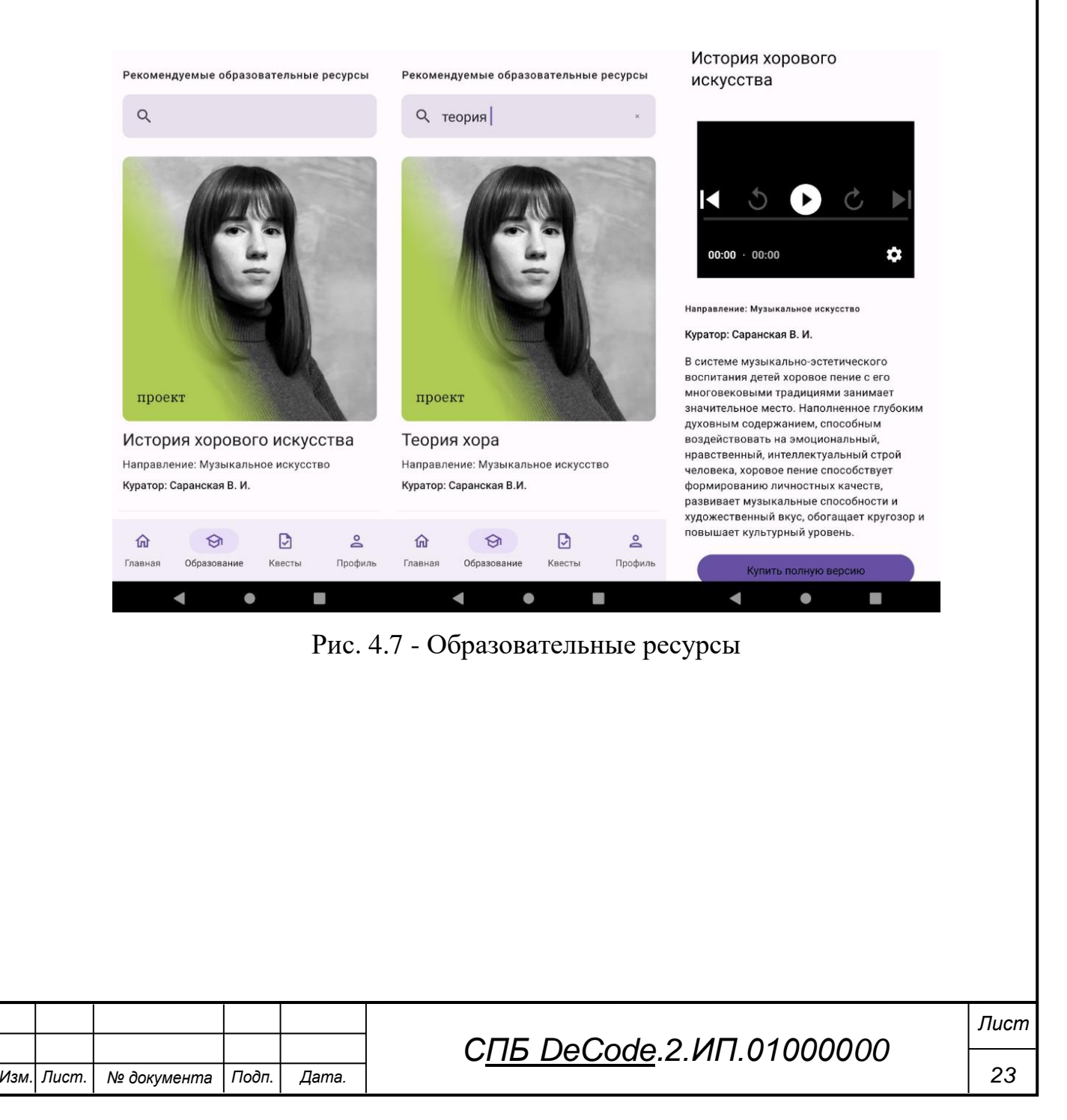

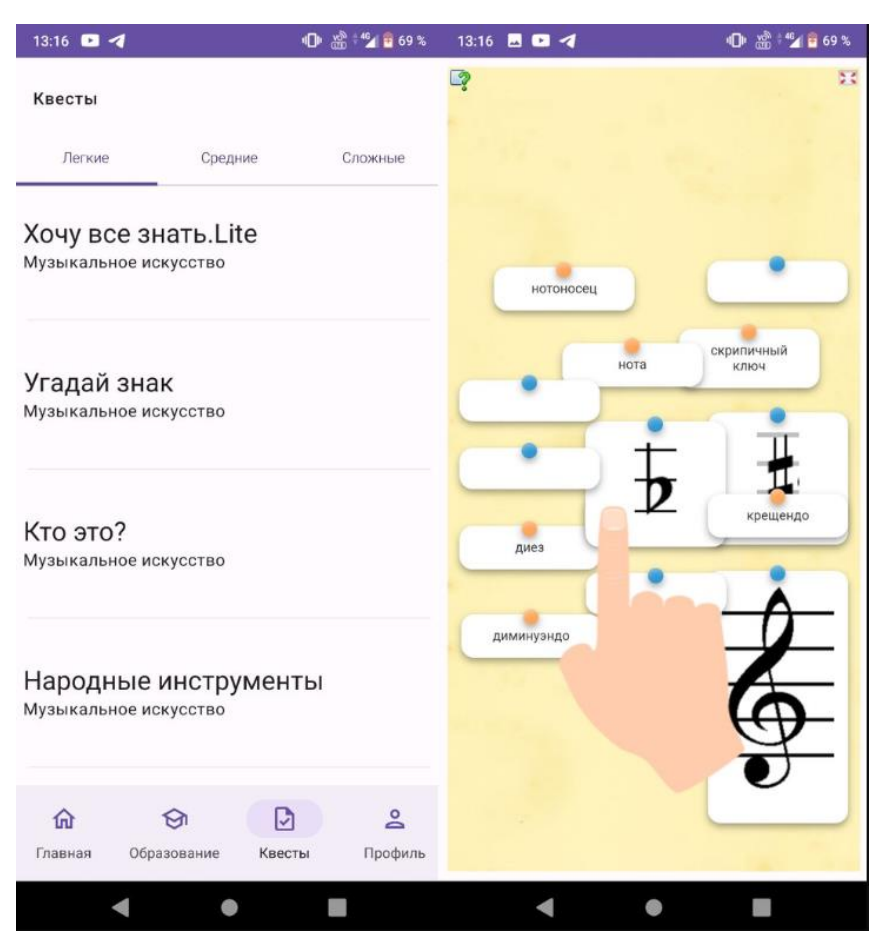

Рис. 4.8 – Квесты

В вкладке "профиль" (рис 4.9) есть возможность повторно просмотреть онбординг (обучение), создать аккаунт и авторизироваться в системе. На всем протяжении авторизации или регистрации вас будет сопровождать маскот Акси.

При регистрации (рис 4.10) указывается адрес почты, пароль. В дальнейшем будет возможность зарегистрироваться через ВК.

При авторизации (рис 4.11) указывается адрес почты, пароль. В дальнейшем будет возможность авторизоваться через ВК.

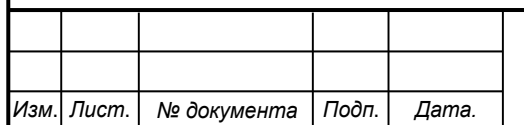

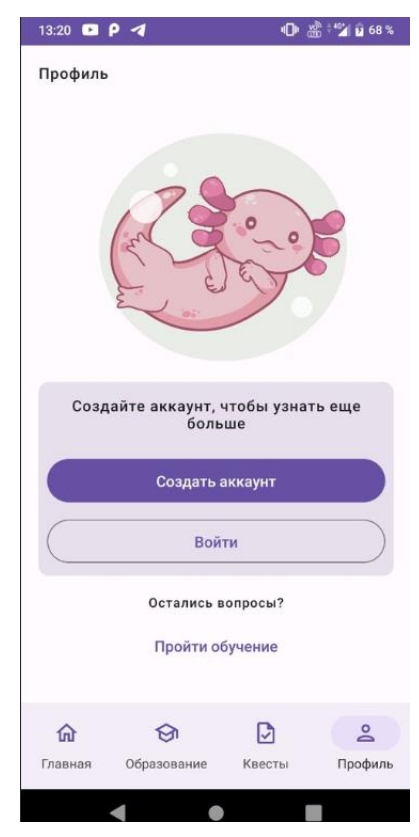

Рис. 4.9 - Анонимный пользователь

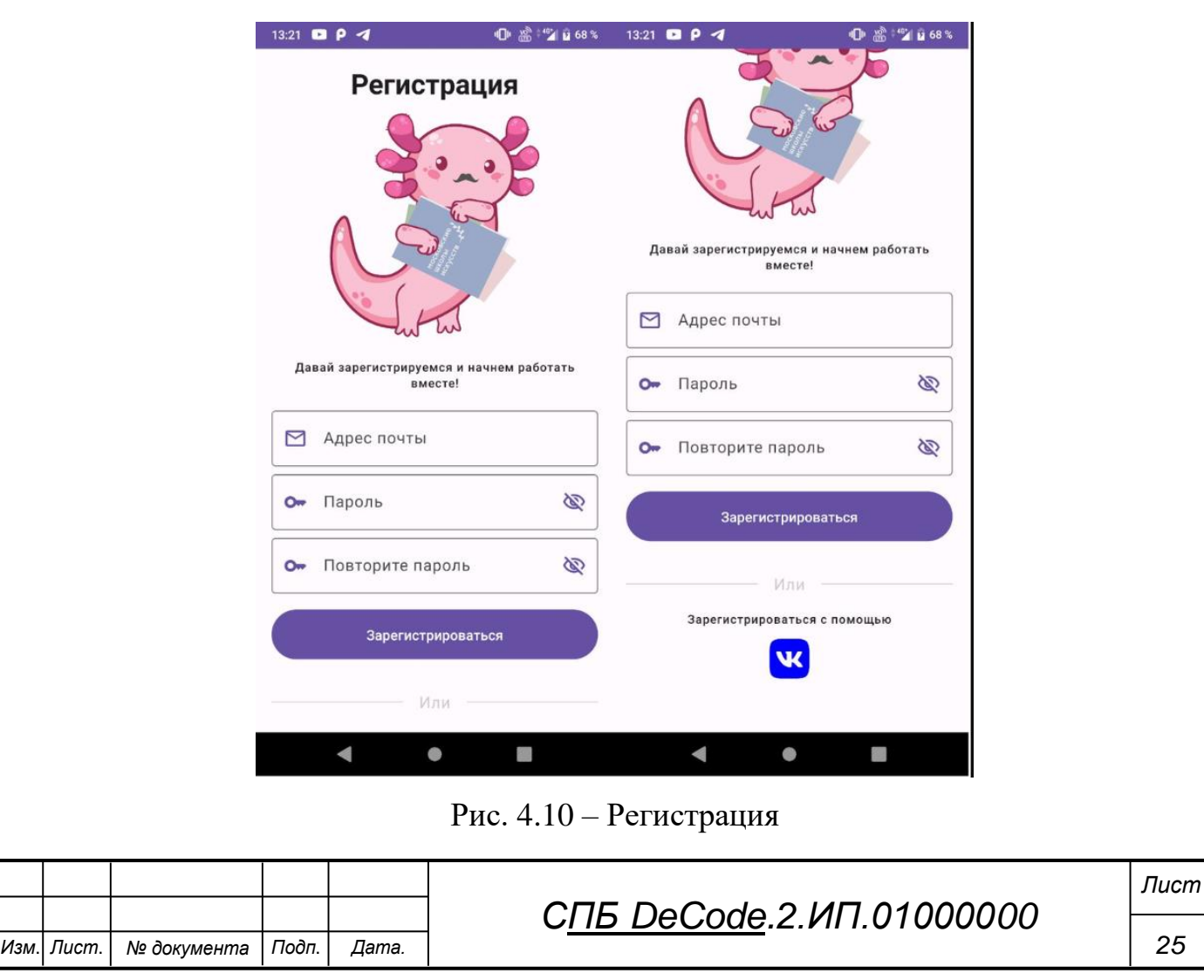

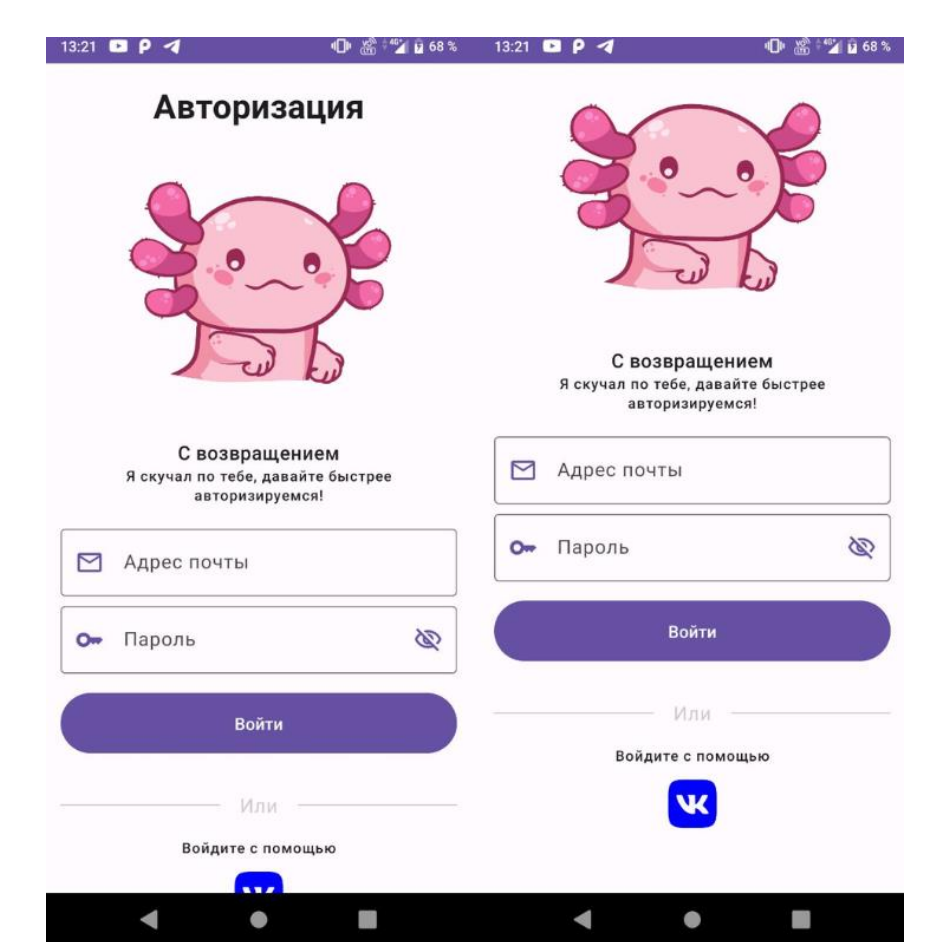

Рис. 4.11 - Авторизация

#### **4.1 Руководство по использованию Web - сервиса**

<span id="page-25-0"></span>Для того чтобы пользователю начать взаимодействовать с вебсервисом ему необходимо воспользоваться интернет-браузером. Рекомендуется выбрать один из популярных браузеров (Google Chrome, Yandex Browser). Открыв браузер в адресной строке ввести адрес сервиса [\(https://graduate-map.ru/\)](https://graduate-map.ru/). Далее пользователя встретит окно авторизации. Пока пользователь не авторизуется работа с веб-сервисом невозможна. Авторизацию могут пройти пользователи только с правами **MODERATOR** или **ADMIN**. Окно авторизации указано на рисунке 4.12, окно регистрации на рисунке 4.13. Если логин или пароль введен неправильно, пользователю будет выдано информационное сообщение об ошибке. В рамках тестирования сервиса реализован механизм регистрации пользователей.

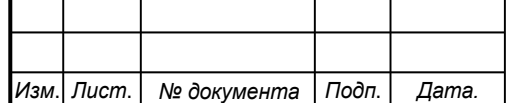

## *СПБ DeCode.2.ИП.01000000*

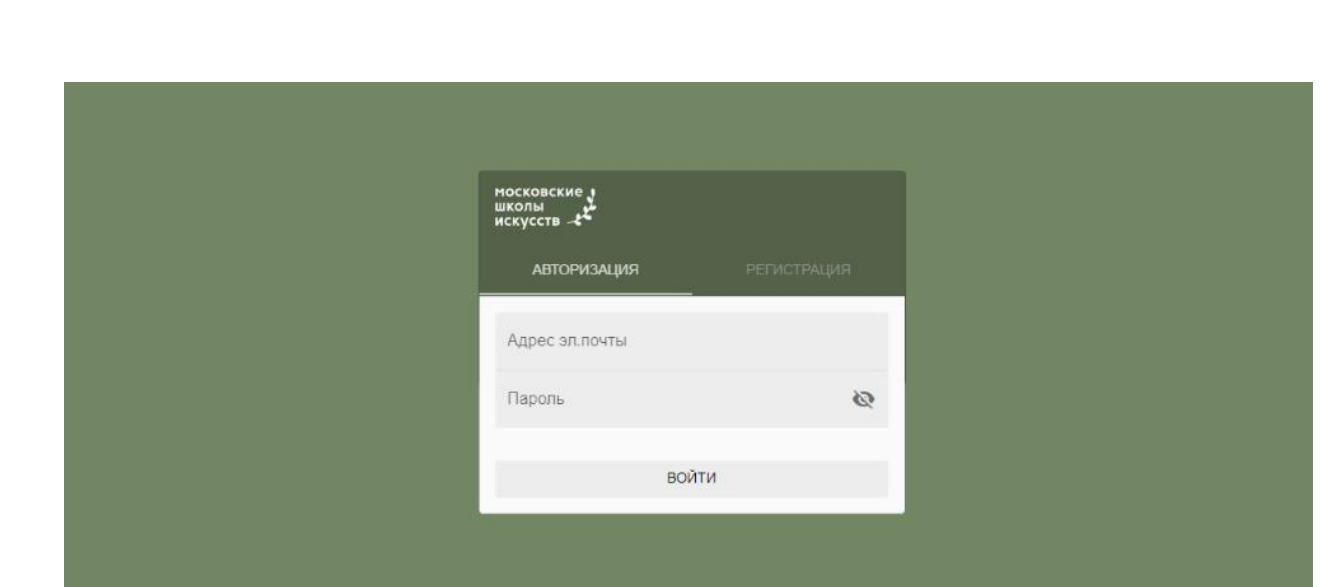

Рис. 4.12 – окно авторизации

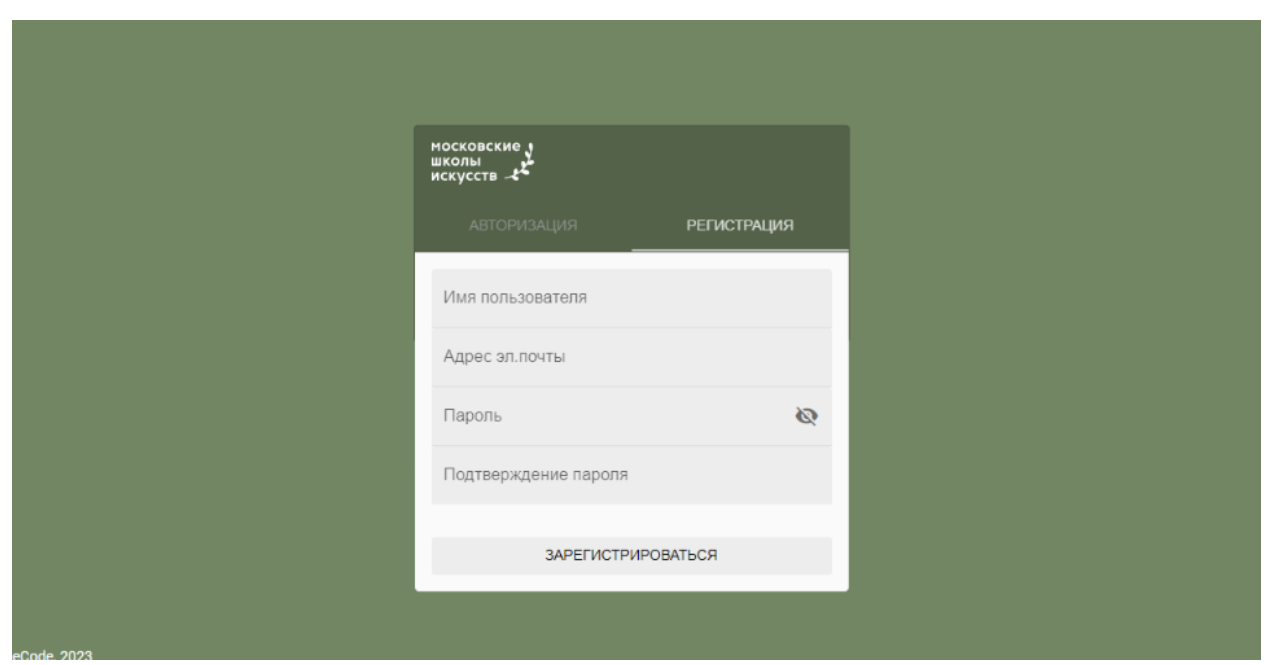

Рис. 4.13 - Окно регистрации

После успешной авторизации пользователь попадает в систему. Последующее окно после прохождения авторизации показано на рисунке 4.14.

Данное окно является главным, так как в нем осуществляется навигация по основным функциям веб-сервиса.

Функции веб-сервиса:

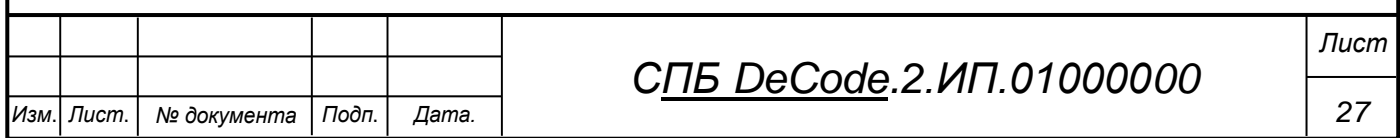

 Карта школ - окно в котором отображаются все занесенные в систему школы, их описания и направления. Просмотр того, что видит пользователь мобильного приложения.

 Редактирование данных - окно в котором осуществляется редактирование данных о пользователях, мероприятиях, новостях и о других сущностях используемых в мобильном приложении.

 Статистика - окно в котором отображаются статистические данные о просмотрах сущностей приложения, а также о количестве его скачиваний и о возрасте скачавших.

 Профиль - окно, которое содержит личную информацию пользователя. Данное окно содержит необходимый минимум функций для управления учетными данными.

Техническая поддержка - окно обратной связи с разработчиками.

В правом верхнем углу отображаются данные сотрудника, использующего веб-сервис.

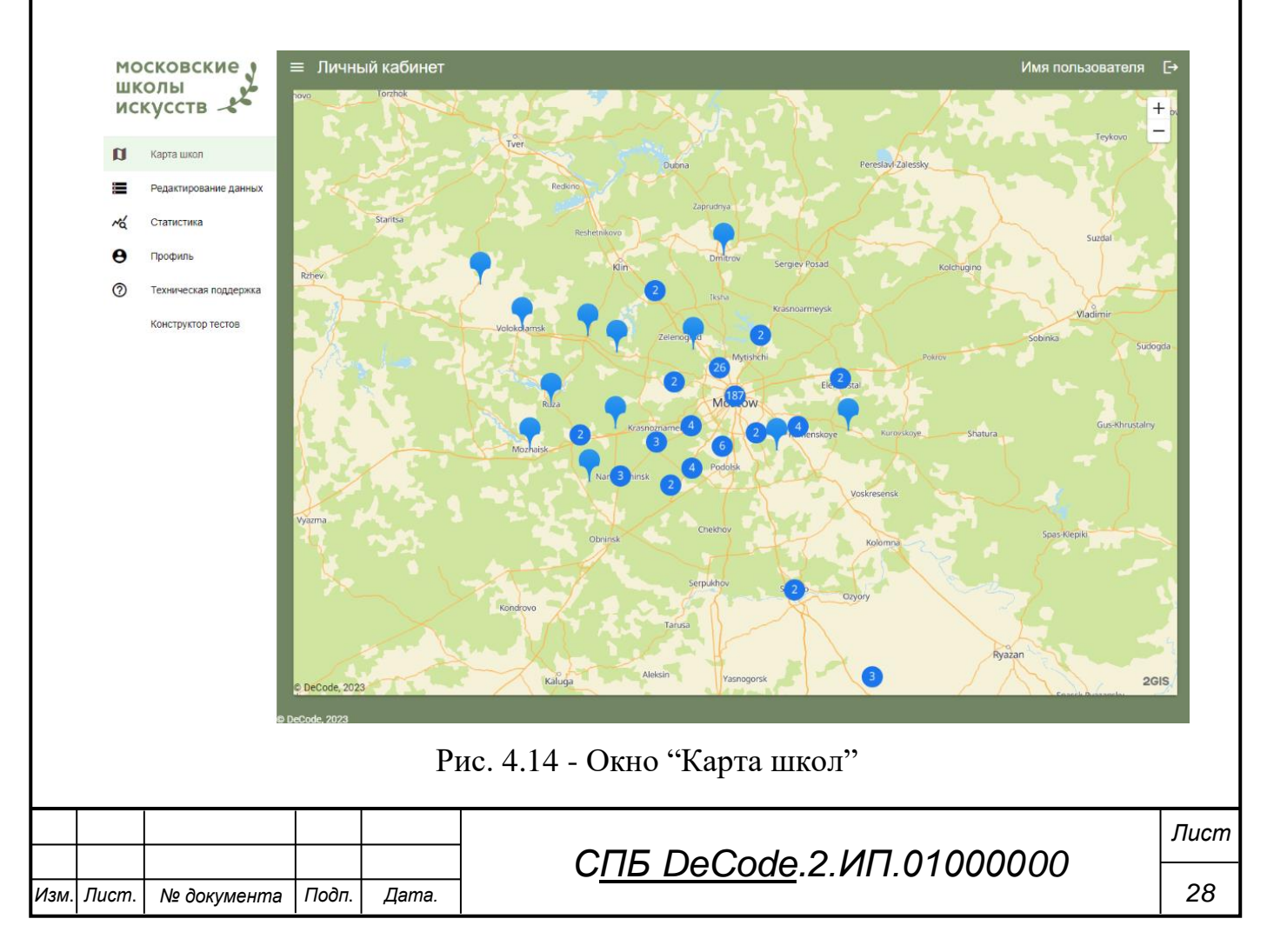

При выборе "Редактирование данных" в окне появляется список таблиц доступных к редактированию (рис. 4.15).

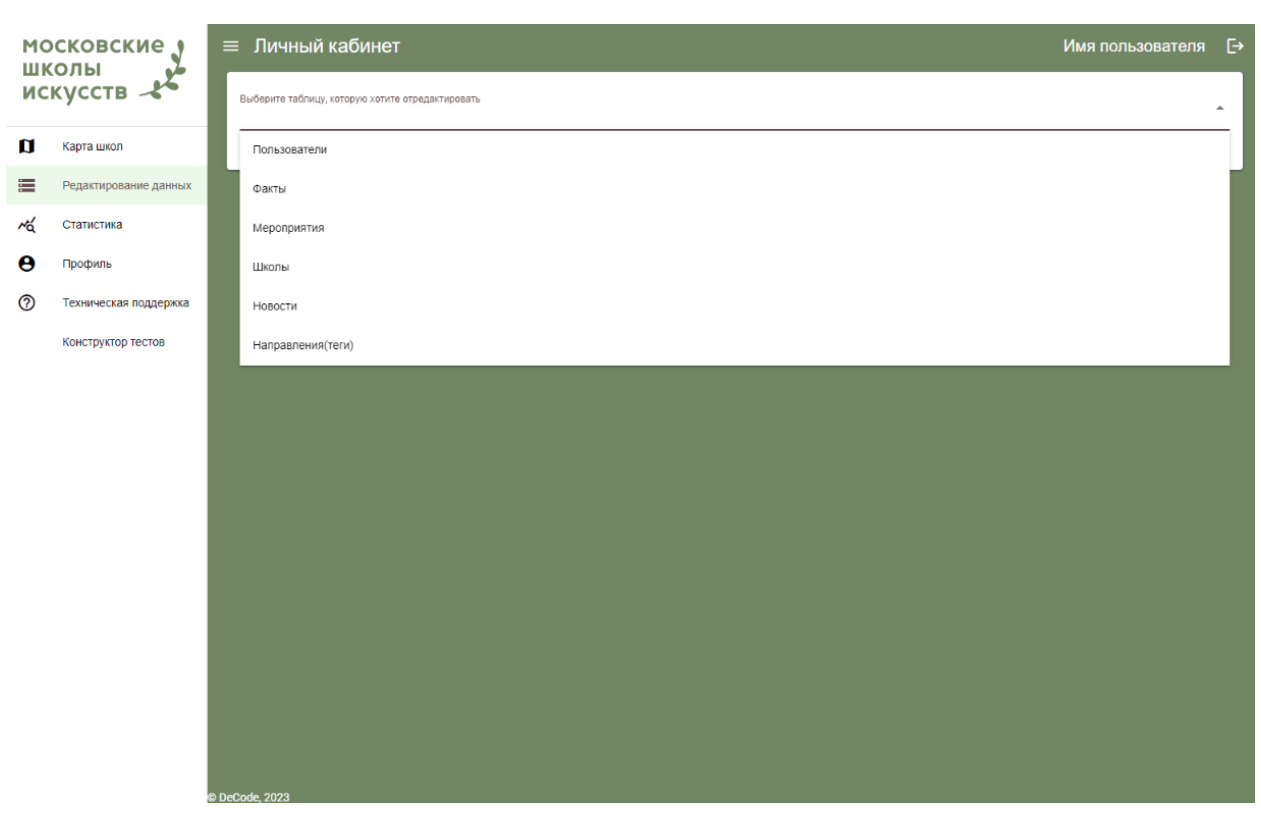

Рис. 4.15 - Окно "Редактирование данных"

В каждой таблице с данными есть строка поиска, поиск выполняется по полю выбранному в селекторе справа от строки ввода (рис 4.16).

Знак открытого или закрытого замочка рядом с названием поля обозначает возможность редактирования данных. Если значок открытый значит на это поле можно нажать и выполнить редактирование, в противном случае данные являются неизменными. Каждая таблица также поддерживает удаление записей с подтверждение действия.

Кнопка с иконкой + обозначает добавление данных в таблицу и открывает специальную форму для заполнения. Для каждой таблицы форма будет содержать поля необходимые для создания записи в ней соответственно (рис. 4.17).

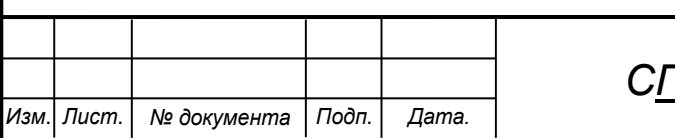

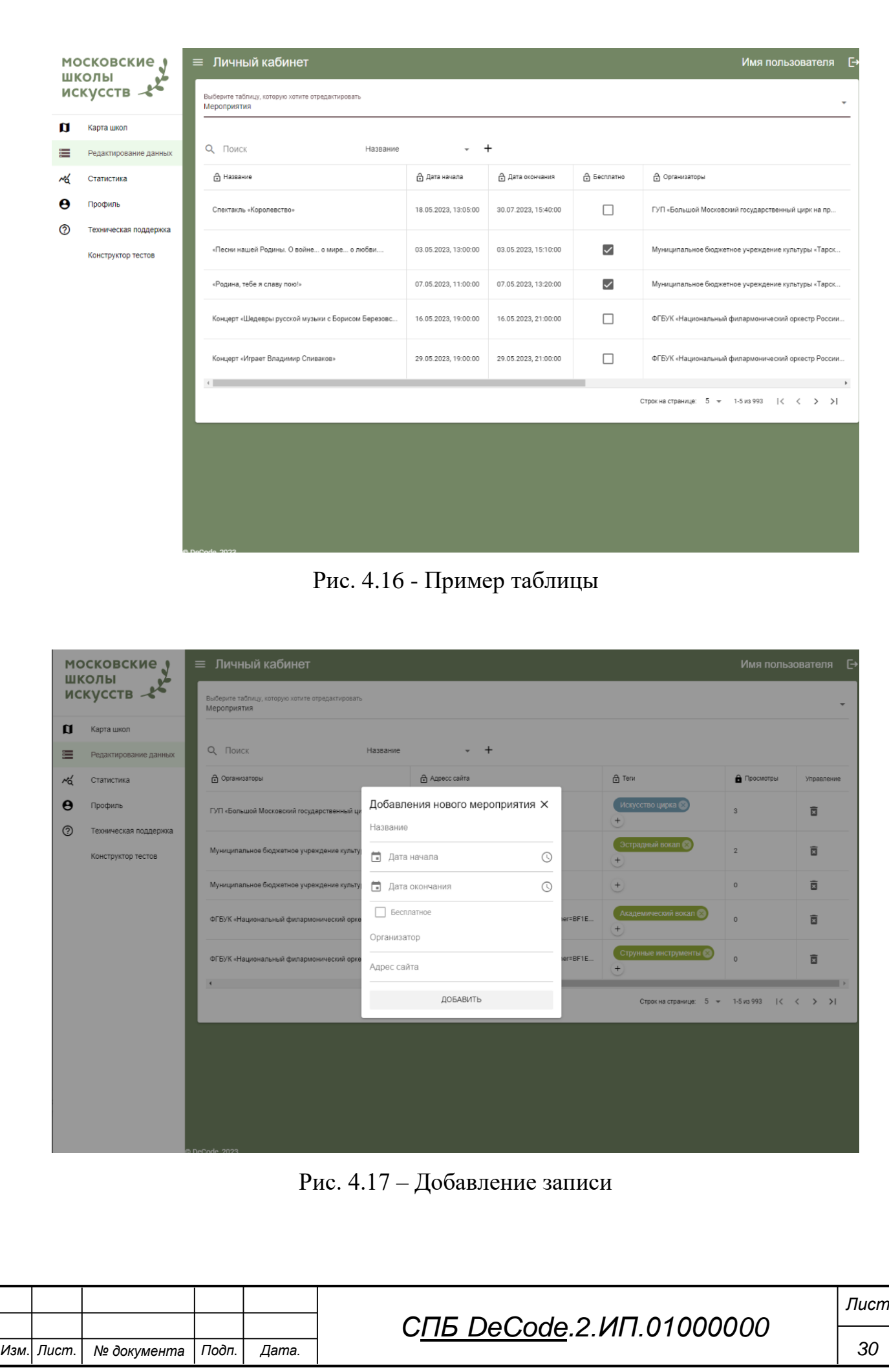

При выборе какой-либо позиции из выпадающего списка будет открываться таблица с соответствующим названием. Всего таблиц 6:

- Пользователи.
- Факты.
- Мероприятия.
- Школы.
- Новости.
- Направления (теги).
- Уровни сложности.
- Курсы.
- Тесты.

Доступ к таблице "Пользователи" имеет только администраторы ресурса. При помощи этой таблицы администраторы могут изменять пароли других пользователей и делегировать правами. Чтобы выдать пользователю новую роль, необходимо выбрать, в соответствующем столбце, его нынешнюю роль и из выпадающего списка выбрать новую (рис. 4.18). Выбор предоставляется между тремя ролями;

- ADMIN администратор
- MODERATOR модератор
- USER обычный пользователь

Цвет тэгов в таблице соответствует требованиям брендбука, но может быть изменен по желанию пользователя.

В таблице "Уровни сложности" можно добавлять или изменять уже существующие уровни сложности для курсов и тестов. Чтобы добавить уровень сложности необходимо нажать на соответствующую кнопку, заполнить необходимые поля и выбрать его цвет, затем нажать на кнопку "Принять".

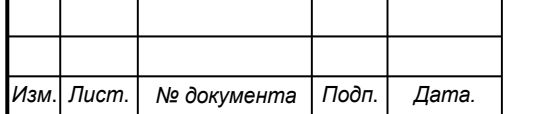

|          | ШКОЛЫ<br>искусств -   | Q<br>Поиск         | имя<br>пользователя   |                      |                    |           |                         |
|----------|-----------------------|--------------------|-----------------------|----------------------|--------------------|-----------|-------------------------|
| U        | Карта школ            | А Имя пользователя | А Логин               | А Дата регистрации   | 유 Роль             | ரி Пароль | Управление              |
| $\equiv$ | Редактирование данных | Ximanit            | xim.ma@nit.test       | 22.05.2023, 06:51:09 | ADMIN              |           | 面                       |
| ≁ธ์      | Статистика            | Имя пользователя   | Kinka@mail.ru         | 22.05.2023, 13:39:00 | <b>ADMIN</b>       |           | 面                       |
| A        | Профиль               | Ульяна             | uly2004mikh@gmail.com | 24.05.2023, 13:59:49 | <b>USER</b>        |           | $\overline{\mathbf{z}}$ |
| ෬        | Техническая поддержка | TestUser           | Test@t.ru             | 25.05.2023, 15:42:12 | ADMIN              |           | 靣                       |
|          | Конструктор тестов    | Сонька             | Son.ka@sobaka.ru      | 25.05.2023, 17:03:20 | MODERATOR          |           | 亩                       |
|          |                       | Test1              | Zhenkad@mail.ru       | 27.05.2023, 12:46:54 | Роль<br>۰<br>ADMIN |           | 面                       |
|          |                       | Olga               | 123@t.ru              | 27.05.2023, 14:19:54 | <b>ADMIN</b>       |           | Ō                       |

Рис. 4.18 – Изменение роли пользователя

В таблице "Курсы" (рис. 4.19) можно создавать и редактировать курсы. Чтобы добавить курс необходимо нажать на соответствующую кнопку. После этого откроется форма добавления курса (рис. 4.20), в которой нужно заполнить необходимые поля и нажать на кнопку "Добавить".

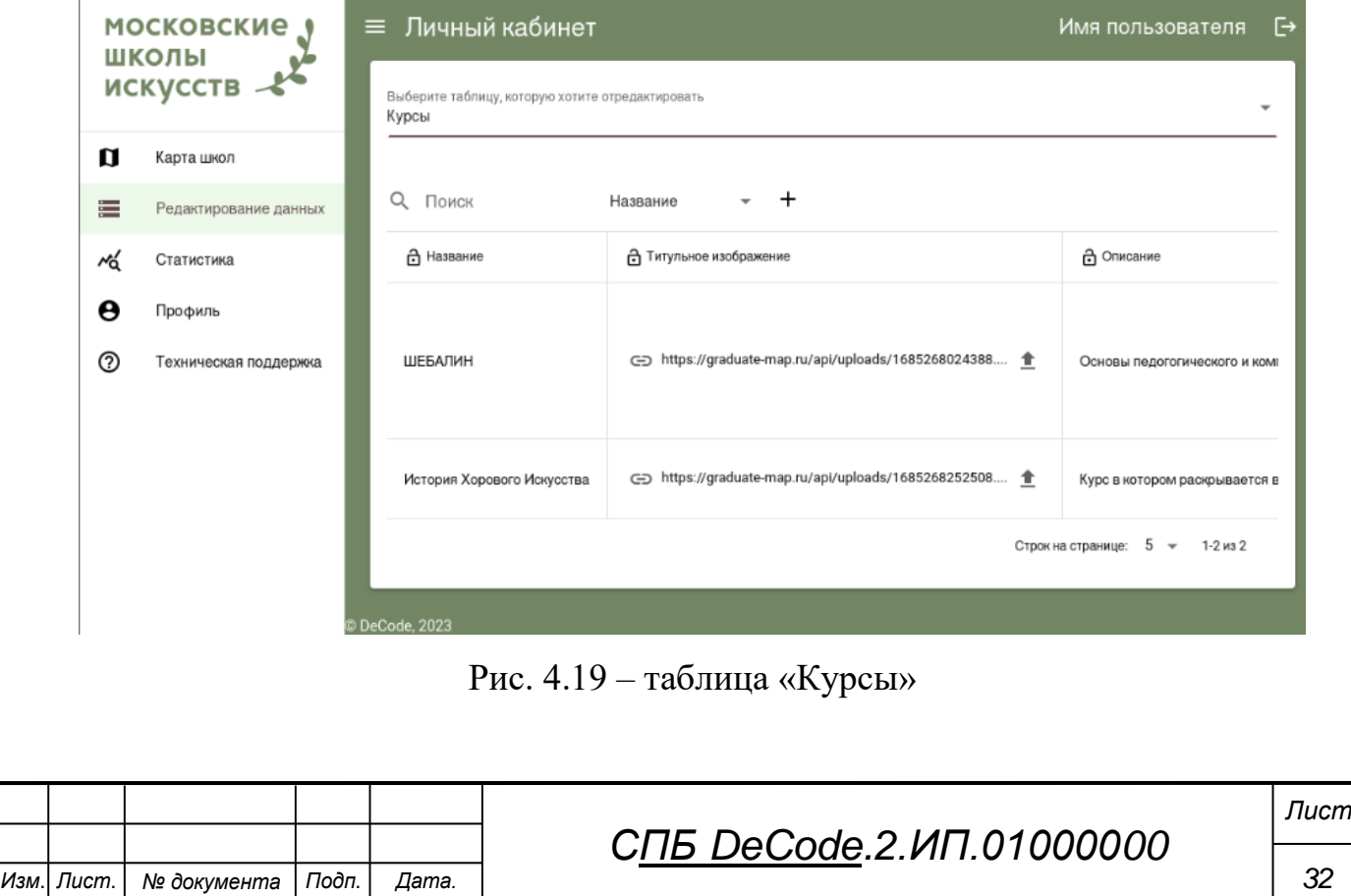

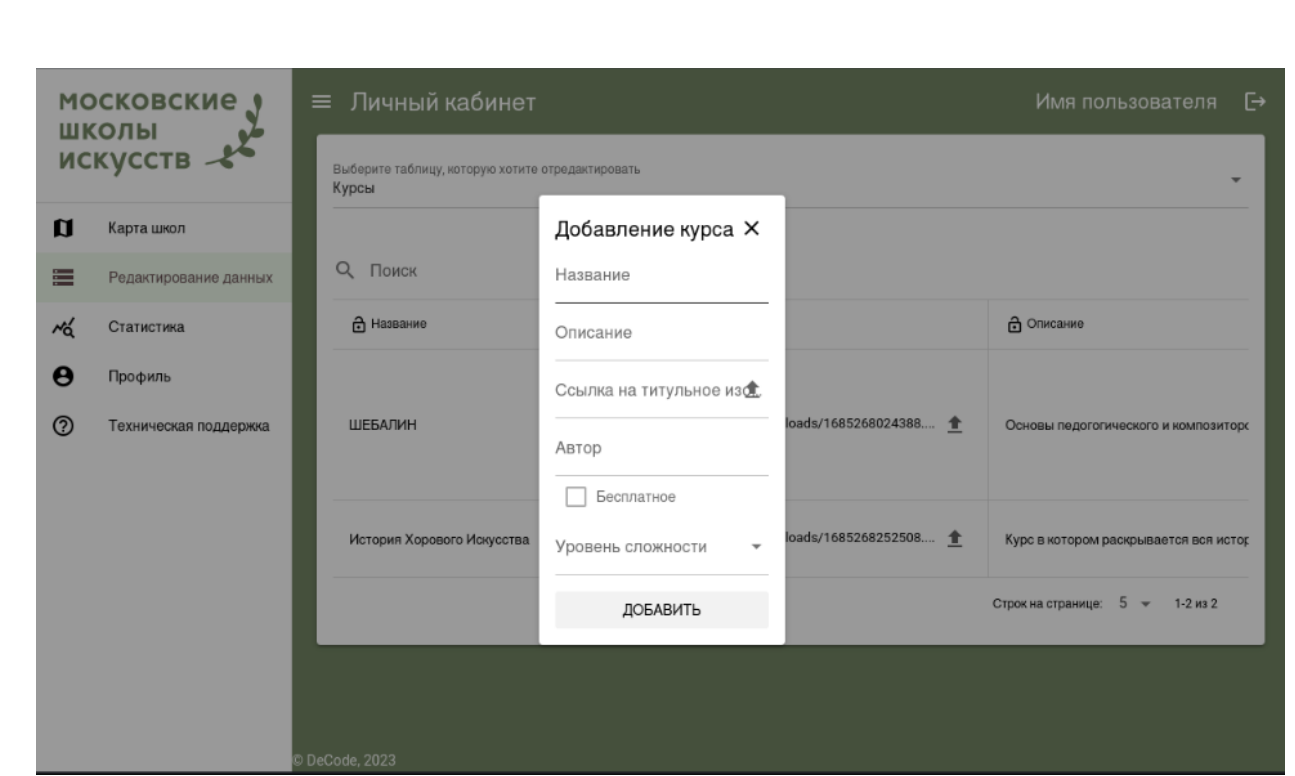

Рис. 4.20 – добавление курса

Для редактирования курса нужно нажать на кнопку со значком карандаша. После этого откроется окно редактора курсов. В редакторе курса можно добавлять содержимое, чтобы это сделать необходимо нажать на кнопку со знаком + и заполнить необходимые поля, и прикрепить ссылку на видео. Перед выходом из редактора необходимо сохранить внесенные изменения в тест нажатием на кнопку со знаком дискеты.

В таблице "Тесты" (рис. 4.21) можно добавлять и редактировать тесты различной степени сложности. Чтобы добавить тест необходим нажать на кнопку со знаком +, затем заполнить необходимые поля и нажать на кнопку "Добавить"

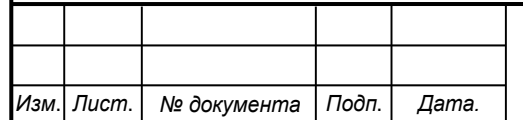

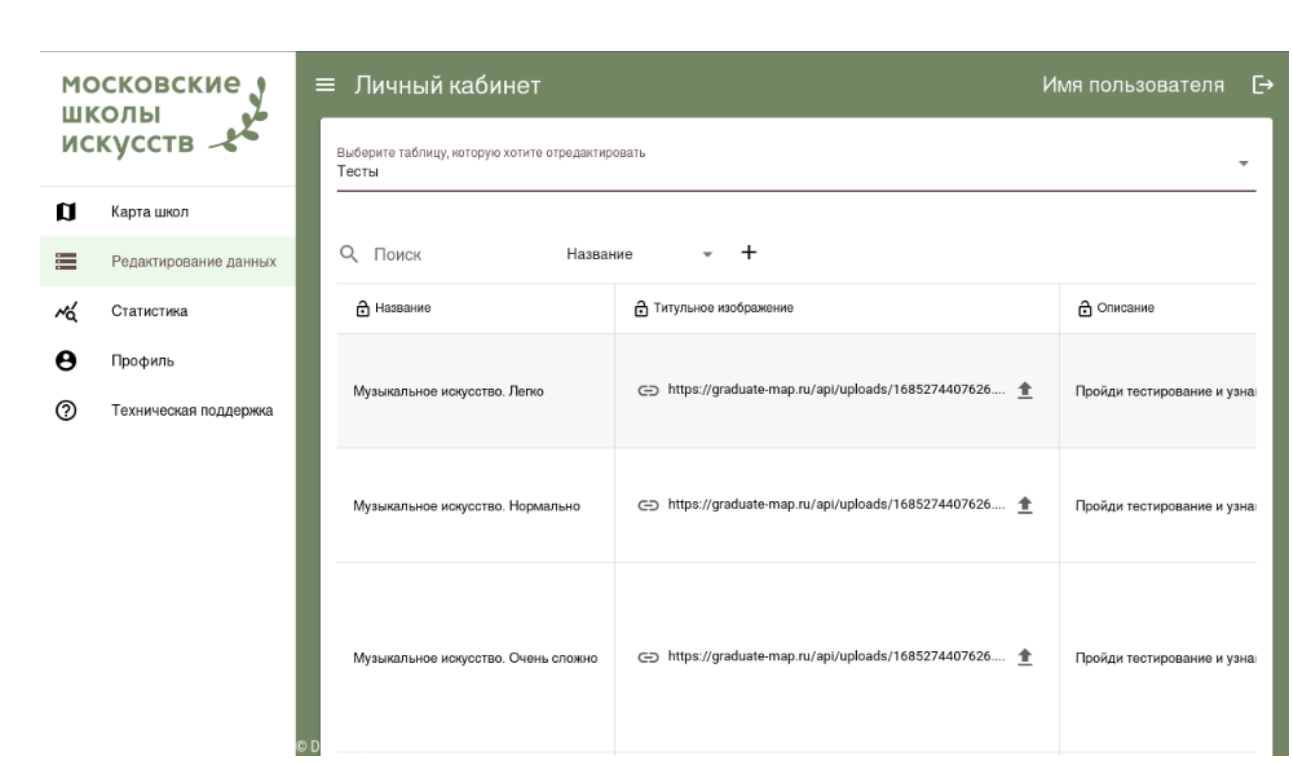

Рис. 4.21 – таблица «Тесты»

Для редактирования тестов необходимо нажать на кнопку со знаком карандаша. После этого откроется окно редактора тестов . В редакторе можно добавлять или удалять задания нажимая кнопки со знаками карандаша и мусорного бака соответственно. После добавления задания нужно заполнить необходимые поля, изменения войдут в силу автоматически. Перед выходом из редактора необходимо сохранить внесенные изменения в тест нажатием на кнопку со знаком дискеты

Внизу каждой таблицы отображается общее количество записей и количество записей, которые отображаются на странице в данный момент.

Также в таблицах можно редактировать теги в соответствующем столбце. Добавление тега осуществляется нажатием на кнопку со знаком + .

После нажатия на кнопку со знаком + появится окно с выпадающим списком, в котором необходимо выбрать, какой тег добавить.

При нажатии на кнопку со знаком карты, в таблице "школы" (рис. 4.22), можно перейти к окну настройки расположения школы (рис. 4.23).

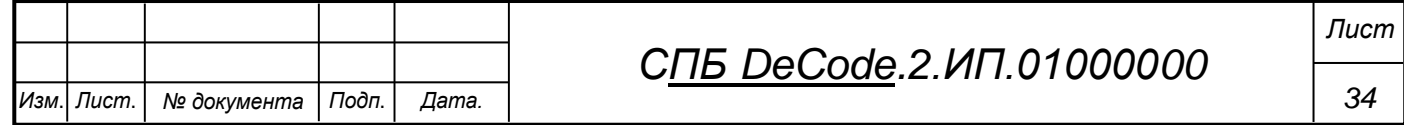

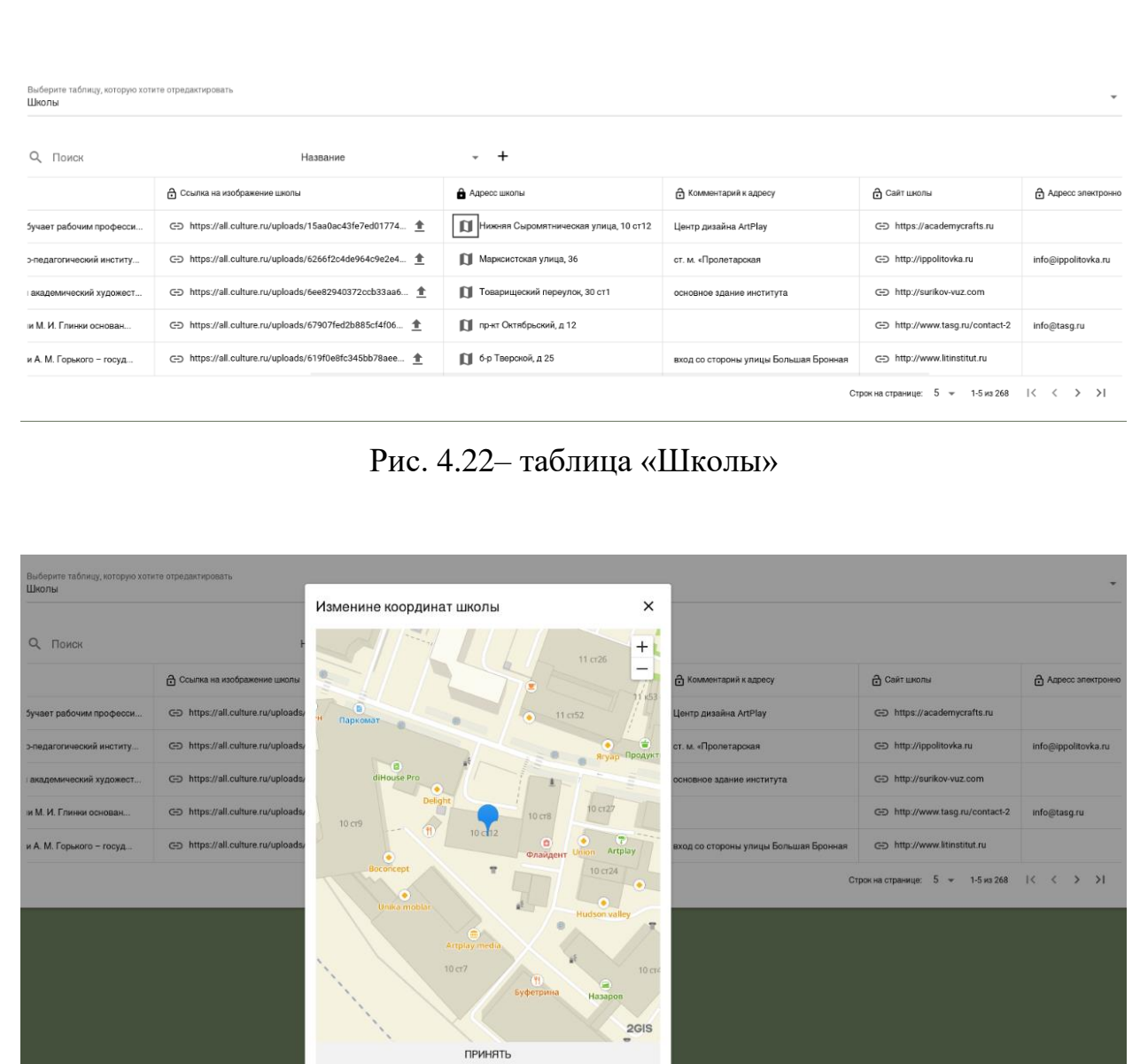

Рис. 4.23 – редактирование расположения школы

В таблице "Факты" при нажатии кнопки со знаком выгрузки можно загрузить картинку (формата .jpeg, .jpg и .png) с вашего устройства на ресурс.

При выборе пункта "Статистика", из бокового меню, на экране отобразится статистика ресурса (рис. 4.24) по таким параметрам как:

- динамика скачивания приложения;
- динамика просмотра школ;
- динамика просмотров фактов;
- динамика просмотра событий.

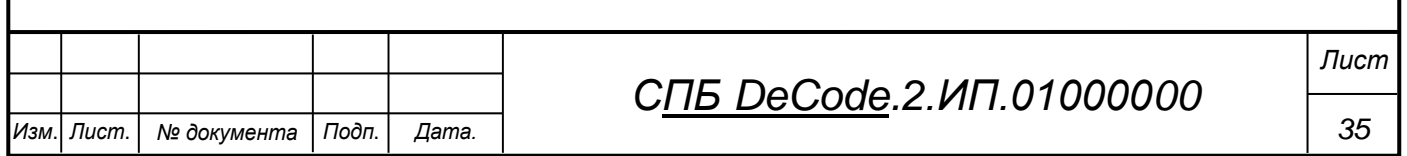

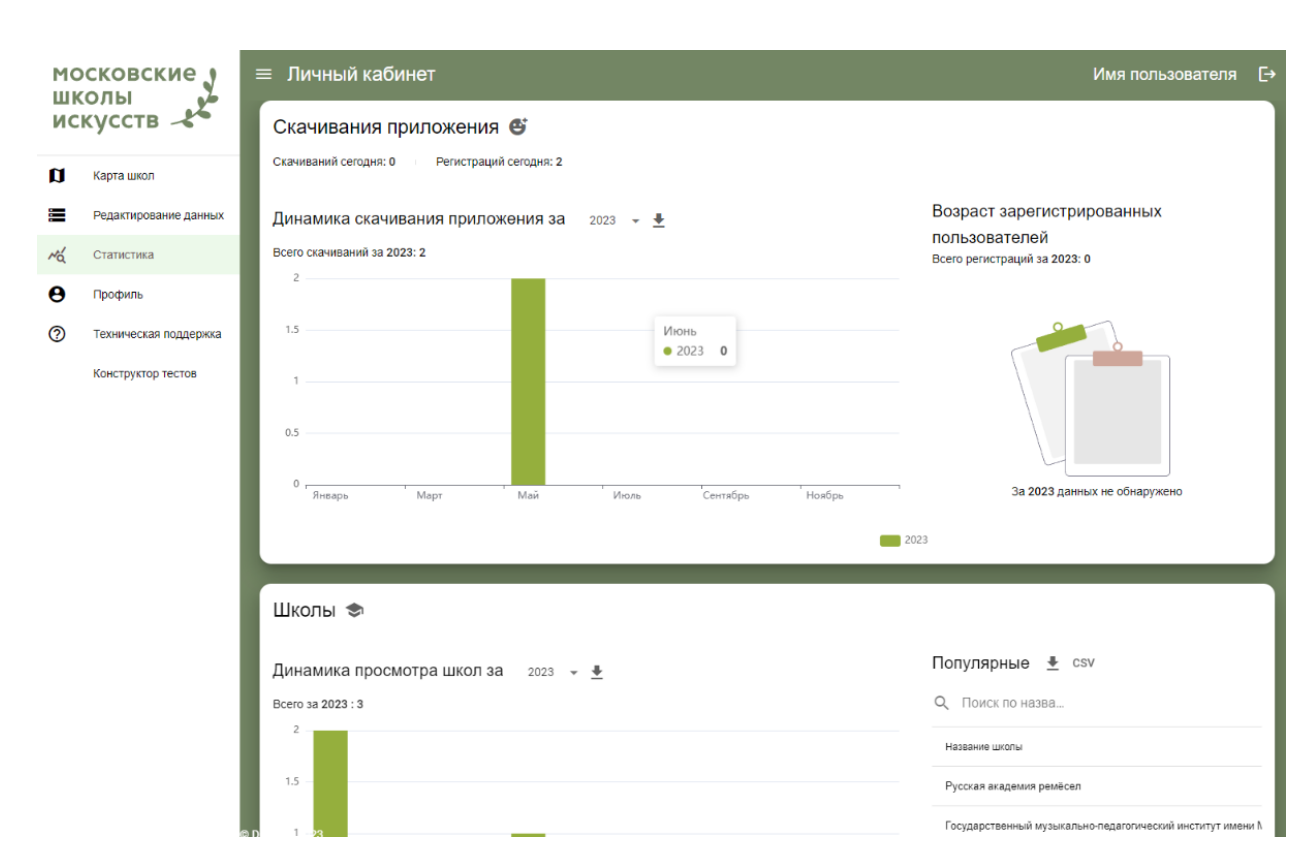

Рис. 4.24 – пункт «Статистика»

Статистика выводится за период времени, равный одному году. Выбрать год можно при помощи выпадающего списка рядом с заголовком диаграммы.

При выборе пункта "Профиль", из бокового меню, на экране отобразится информация об авторизированном пользователе (рис. 4.25).

Пользователь вправе изменить имя и пароль. Чтобы изменить имя пользователя необходимо нажать на кнопку с изображением карандаша. После этого поле для ввода имени пользователя станет активным. После ввода желаемого имени необходимо в любом месте экрана, чтобы изменения сохранились.

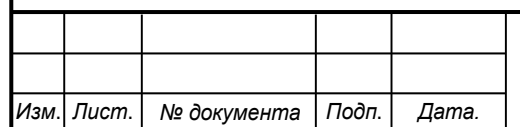

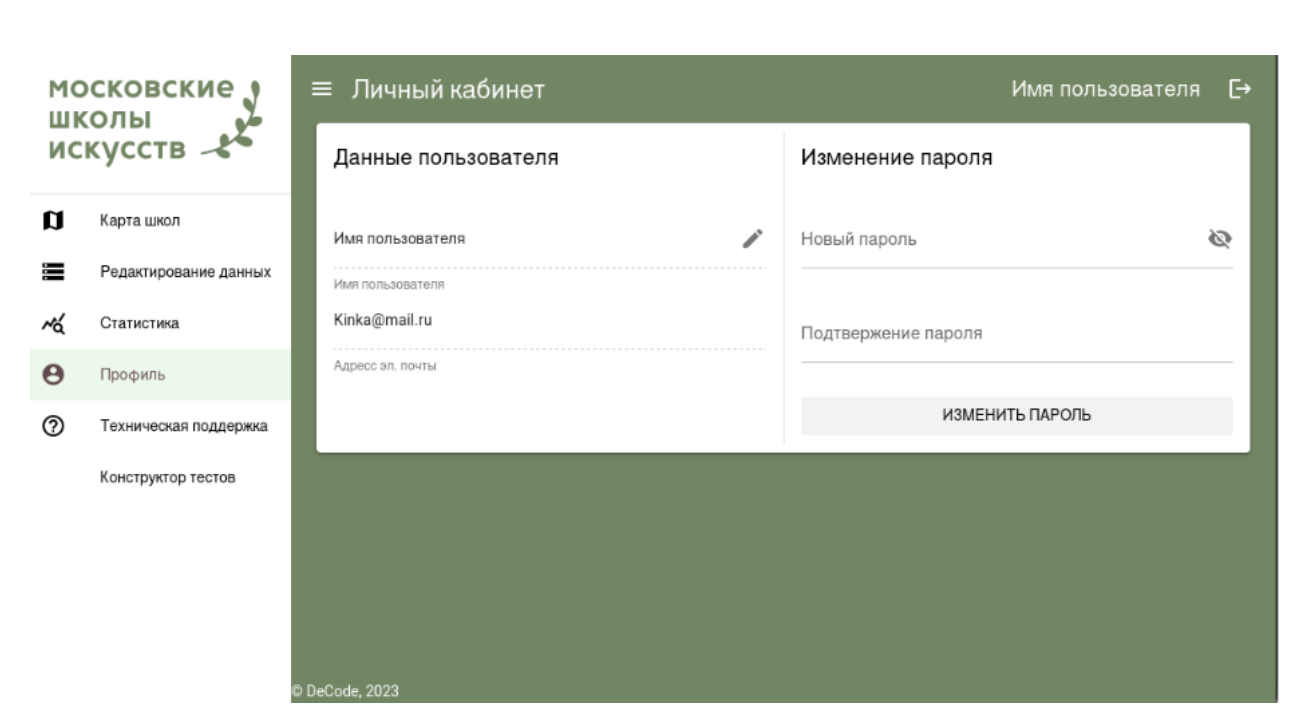

Рис. 4.25 – пункт «Профиль»

Для того, чтобы сменить пароль, пользователю необходимо в графах, под названием, "Новый пароль" и "Подтверждение пароля" ввести новый пароль пользователя и затем нажать на кнопку "Изменить пароль".

При выборе пункта "Техническая поддержка", из бокового меню, на экране отобразится форма для отправки запросов в техническую поддержку ресурса.

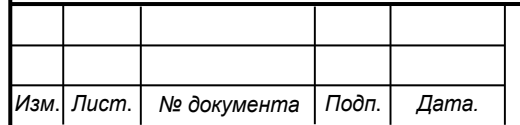

#### **5 Создание маскота**

<span id="page-37-0"></span>Маскот - это фирменный персонаж, олицетворяющий организацию, сообщество.

Задача Маскота - помогать общаться с аудиторией.

Форма Маскота - люди, животные, абстрактные объекты. Форма неважна, главное, чтобы аудитория ассоциировала маскота с конкретным брендом.

Изначально животных в качестве талисманов использовали спортивные организации для дополнительного развлечения зрителей. Однако вскоре маркетологи поняли, что маскоты имеют большой потенциал и за пределами спортивных площадок. Они становятся настолько узнаваемыми, что мгновенно ассоциируются с соответствующим брендом. Например, кролик с коробки хлопьев Nesquik или герой-качок с упаковки чистящего средства «Mистер Мускул».

Одним из примеров маскота является Олимпийский Мишка 1980 года. Он был символом, раскрывающим культуру страны-организатора. Это один из успешных опытов применения маскота.

#### **Зачем нужен Маскот?**

 Повышение узнаваемости бренда. Часто маскотов выбирают компании, которые хотят выделиться на рынке, привлечь внимание конечных потребителей. Пользователям удобнее общаться не с абстрактным логотипом, а с персонажем.

 Привлекает внимание аудитории. Большой отклик фирменные персонажи получают у аудитории детей и их родителей.

 Персонифицирует общение с аудиторией. Маскот - лицо и характер бренда. Он показывает эмоции, которые нельзя передать через продукт: например, радость, восторженность, сочувствие.

 Повышает лояльность аудитории. В 2021 году креативное агентство [The Mill](https://www.themill.com/newsfeed/brand-mascots-will-send-your-profits-and-emotional-connection-soaring/) исследовало эффективность маскотов. Согласно

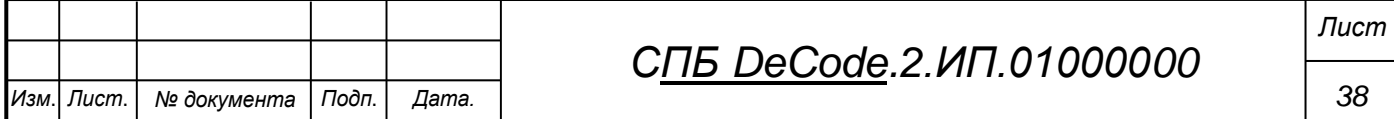

результатам: маскоты увеличивают эмоциональную связь с клиентами на 41%. Они помогают построить отношения с аудиторией на личном уровне. Делятся новостями, участвуют в рекламных акциях, общаются в соцсетях.

Даже «серьёзные» бренды используют маскотов для общения с потребителями. Персонажи объясняют сложные для понимания услуги и оживляют профессиональные сообщества.

#### **Маскот АКСИ**

Маскот – это фирменный персонаж приложения, выполняющий функцию знакомства пользователя с интерфейсом. Анализ целевой аудитории выявил, что для вовлечения большего количества пользователей различных возрастов и их дальнейшего удержания необходимо создать маскота в виде антропоморфного животного. Рассмотрев множество вариантов, мы остановились на аксолотле. Аксолотли являются крайне милыми существами, которые нравятся как детям, так и взрослым. Например, главный герой популярнейшего мультфильма «Лунтик» также является аксолотлем.

В результате появился маскот-аксолотль Акси (рис. 5.1). Поскольку, как указывалось выше, цветовые предпочтения разных поколений различны, Акси также умеет менять свой цвет.

Розовый цвет ассоциируется с детством и сладостью, а также с вышеупомянутым персонажем детского мультфильма «Лунтик» именно поэтому он идеально подходит для детей в возрасте от 5 до 12 лет.

Для целевой аудитории 13-18 лет маскот имеет окрас фиолетового цвета. Фиолетовый цвет является символом мудрости, а также сочетает в себе эффект красного цвета (ярости и энергии) и синего (умиротворения) что соответствует бурному и быстро меняющемуся характеру подростков из упомянутой выше возрастной категории.

Для взрослого поколения от 40 лет в качестве расцветки маскота выбран умиротворяющий коричнево-кофейный сет цветов. Данный сет

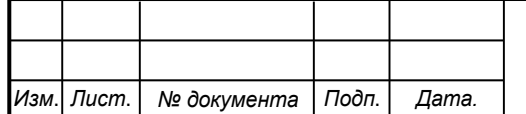

## *СПБ DeCode.2.ИП.01000000*

олицетворяет стабильность и умиротворение, и семейный очаг, что делает приложение уютным и домашним.

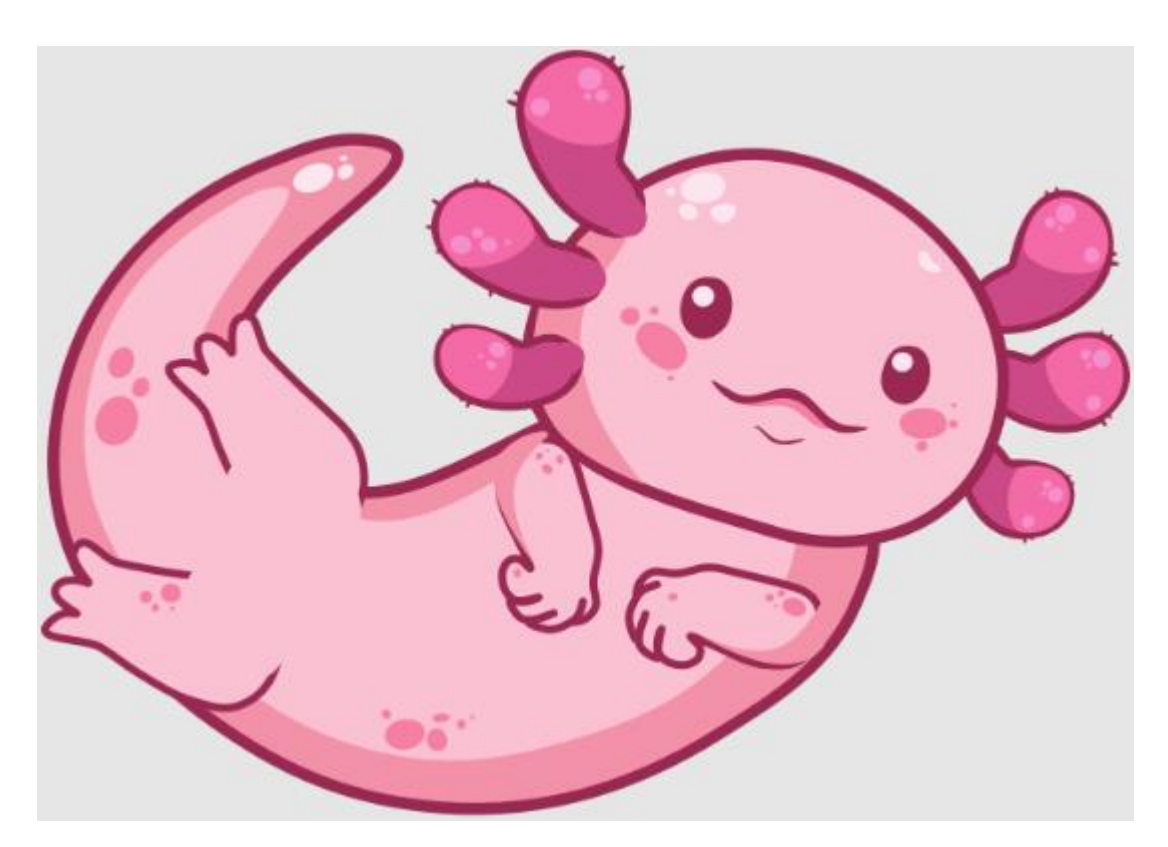

Рис.  $5.1$  – маскот Акси

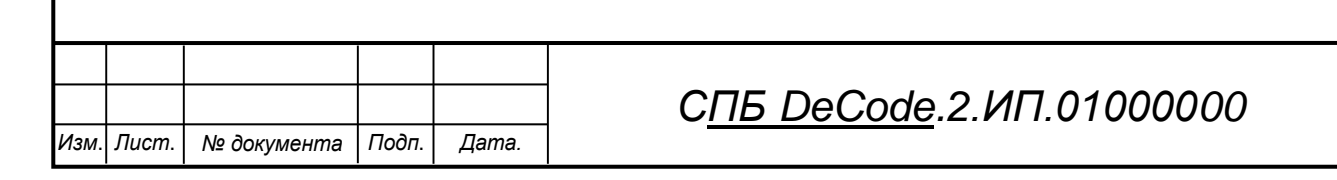

Лист

Министерство науки и высшего образования Российской Федерации

Федеральное государственное бюджетное образовательное учреждение высшего образования «Комсомольский-на-Амуре государственный университет»

#### СОГЛАСОВАНО

#### **УТВЕРЖДАЮ**

Начальник отдела ОНиПКРС  $2u\omega$ Е.М. Димитриади  $(n<sub>odmucb</sub>)$  $2024r$ .  $\begin{array}{ccccc}\n\mathcal{U} & \mathcal{O}\mathcal{V} & \mathcal{V} & \mathcal{O}\mathcal{L}\n\end{array}$ Декан И.А. Трещев (nodmuck)

Проректор по научной работе А.В. Космынин  $(noohucb)$  $2024$   $r$ .  $U$   $O$   $Y$   $N$   $O$   $G$ 

**AKT** о приемке в эксплуатацию проекта «Школа искусств»

г. Комсомольск-на-Амуре

 $\begin{array}{ccccc}\n\text{W} & \text{Oy} & \text{N} & \text{O6}\n\end{array}$ 2024r.

Комиссия в составе представителей:

со стороны заказчика

- Е.Б. Абарникова руководитель СПБ,
- И.А. Трещев декан ФКТ

со стороны исполнителя

- С.А. Левченко руководителя проекта,
- Т.С. Сидорин 2ИТб-1
- К.М. Григорьев 2ИТб-1
- К.М. Черненко 2ИТб-1

составила акт о нижеследующем:

«Исполнитель» передает проект «Школа искусств», в составе:

-Проектная документация и АРК-файл.

Руководитель проекта

Исполнители проекта

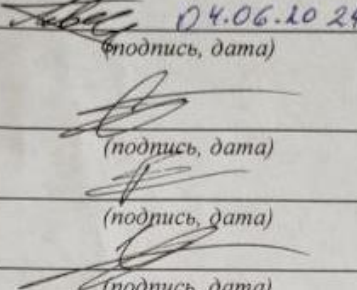

С.А. Левченко

Т.С. Сидорин

К.М. Григорьев

К.М. Черненко